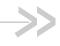

# AirLink MG90

## Hardware User Guide

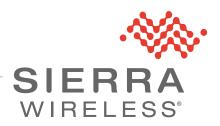

4118699 Rev 4

#### Important Notice

Due to the nature of wireless communications, transmission and reception of data can never be guaranteed. Data may be delayed, corrupted (i.e., have errors) or be totally lost. Although significant delays or losses of data are rare when wireless devices such as the Sierra Wireless modem are used in a normal manner with a well-constructed network, the Sierra Wireless modem should not be used in situations where failure to transmit or receive data could result in damage of any kind to the user or any other party, including but not limited to personal injury, death, or loss of property. Sierra Wireless accepts no responsibility for damages of any kind resulting from delays or errors in data transmitted or received using the Sierra Wireless modem, or for failure of the Sierra Wireless modem to transmit or receive such data.

## Safety and Hazards

Do not operate the Sierra Wireless modem in areas where blasting is in progress, where explosive atmospheres may be present, near medical equipment, near life support equipment, or any equipment which may be susceptible to any form of radio interference. In such areas, the Sierra Wireless modem **MUST BE POWERED OFF**. The Sierra Wireless modem can transmit signals that could interfere with this equipment.

Do not operate the Sierra Wireless modem in any aircraft, whether the aircraft is on the ground or in flight. In aircraft, the Sierra Wireless modem **MUST BE POWERED OFF**. When operating, the Sierra Wireless modem can transmit signals that could interfere with various onboard systems.

Note: Some airlines may permit the use of cellular phones while the aircraft is on the ground and the door is open. Sierra Wireless modems may be used at this time.

The driver or operator of any vehicle should not operate the Sierra Wireless modem while in control of a vehicle. Doing so will detract from the driver or operator's control and operation of that vehicle. In some states and provinces, operating such communications devices while in control of a vehicle is an offence.

# Limitation of Liability

The information in this manual is subject to change without notice and does not represent a commitment on the part of Sierra Wireless. SIERRA WIRELESS AND ITS AFFILIATES SPECIFICALLY DISCLAIM LIABILITY FOR ANY AND ALL DIRECT, INDIRECT, SPECIAL, GENERAL, INCIDENTAL, CONSEQUENTIAL, PUNITIVE OR EXEMPLARY DAMAGES INCLUDING, BUT NOT LIMITED TO, LOSS OF PROFITS OR REVENUE OR ANTICIPATED PROFITS OR REVENUE ARISING OUT OF THE USE OR INABILITY TO USE ANY SIERRA WIRELESS PRODUCT, EVEN IF SIERRA WIRELESS AND/OR ITS AFFILIATES HAS BEEN ADVISED OF THE POSSIBILITY OF SUCH DAMAGES OR THEY ARE FORESEEABLE OR FOR CLAIMS BY ANY THIRD PARTY.

Notwithstanding the foregoing, in no event shall Sierra Wireless and/or its affiliates aggregate liability arising under or in connection with the Sierra Wireless product, regardless of the number of events, occurrences, or claims giving rise to liability, be in excess of the price paid by the purchaser for the Sierra Wireless product.

#### **Patents**

This product may contain technology developed by or for Sierra Wireless Inc. This product includes technology licensed from QUALCOMM<sup>®</sup>. This product is manufactured or sold by Sierra Wireless Inc. or its affiliates under one or more patents licensed from MMP Portfolio Licensing.

#### Copyright

© 2018 Sierra Wireless. All rights reserved.

#### **Trademarks**

Sierra Wireless<sup>®</sup>, AirPrime<sup>®</sup>, AirLink<sup>®</sup>, AirVantage<sup>®</sup> and the Sierra Wireless logo are registered trademarks of Sierra Wireless.

Windows<sup>®</sup> and Windows Vista<sup>®</sup> are registered trademarks of Microsoft Corporation.

 $\mathsf{Macintosh}^{\$}$  and  $\mathsf{Mac}$  OS  $\mathsf{X}^{\$}$  are registered trademarks of Apple Inc., registered in the

U.S. and other countries.

QUALCOMM® is a registered trademark of QUALCOMM Incorporated. Used under

license.

Other trademarks are the property of their respective owners.

## Contact Information

| Sales information and technical support, including warranty and returns | Web: sierrawireless.com/company/contact-us/<br>Global toll-free number: 1-877-687-7795<br>6:00 am to 5:00 pm PST |
|-------------------------------------------------------------------------|----------------------------------------------------------------------------------------------------|
| Corporate and product information                                       | Web: sierrawireless.com                                                                                          |

## Revision History

| Revision number | Release date | Changes                                                                                                    |
|-----------------|--------------|----------------------------------------------------------------------------------------------------|
| 1               | May 2016     | Document created (Trial release)                                                                                                    |
| 2               | October 2016 | General release Changed recommended fuse to 9A (from 7.5A) Updated factory reset instructions Updated power consumption values Updated LED behavior descriptions (Power, Signal, ALL LEDs) Added Bracket Mount details Added I/O Configuration topic (GPIOs) Updated MTBF Added SMA wrench details Organized radio frequency/Tx power consumption tables by SKUs Updated Battery Replacement/Disposal topic Added topic to boot from USB for software update |

| Revision number | Release date  | Changes                                                                                                    |
|-----------------|---------------|----------------------------------------------------------------------------------------------------|
| 3               | February 2017 | <ul> <li>Updated Table 3-1, General Router Specifications, on page 35:</li> <li>Added ACMA RCM certification</li> <li>Added Conducted Electrical Transients</li> <li>Corrected RS-232 pin directions in Table 3-2, Serial Connector Pin-out, on page 38</li> <li>Added topic GPIO Breakout Cable</li> </ul>                                                                                                    |
| 4               | June 2018     | Updated EU Declaration of Conformity Dead Reckoning support Updated Power Modes—added Inrush current, and Shutdown Delay behavior Updated DC power cable part ID Updated AC adapter details Updated Accessories table—updated AirLink Antennas detail Updated fusing recommendation (10A) Added Alternate Wiring—Shore Power Added note for bootup I/O behavior Corrected references to pin 4 in I/O Configuration topics Added Low-Side Current Sink Output Added Digital Output/Open Drain Updated LED behavior—GNSS LED, chase LEDs REACH compliant; RED certified Added Ingress Protection Rating specification Updated GNSS technology specifications Updated Radio Bands/Conducted Tx Power Updated Wi-Fi Support summary Updated Regulatory Information—updated antenna gain tables, EU directive; added EU Declaration of Conformity |

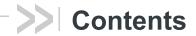

| 1: Introduction to the MG90                    |
|------------------------------------------------|
| Key Features                                   |
| Description                                    |
| Power Modes10                                  |
| Accessories                                    |
| Warranty                                       |
| Or Installation and Ctartus                    |
| 2: Installation and Startup                    |
| Powering the MG90 On                           |
| Tools and Materials Required                   |
| Installation Overview                          |
| Step 1—Insert the SIM Cards13                  |
| Step 2—Mounting and Grounding the MG90 Chassis |
| Flat Surface Mount                             |
| Bracket Mount                                  |
| Ground the MG90 Chassis                        |
| Cabling—Best Practices                         |
| Cable Strain Relief                            |
| Cable Management                               |
| Step 3—Connect the Antennas                    |
| Step 4—Connect the Data Cables                 |
| Step 5—Connect the Power                       |
| Fusing                                         |
| DC Voltage Transients                          |
| MG90 Power Connector                           |
| Wiring Diagrams                                |
| I/O Configuration                              |
| Step 6—Check the router operation              |
| LED Behavior                                   |
| Ethernet LEDs                                  |
| Step 7—Startup and Software Configuration      |

|                     | Reboot the MG90                                 | 33 |
|---------------------|-------------------------------------------------|----|
|                     | Reset the MG90 to Factory Default Settings      | 34 |
|                     | Boot the MG90 from USB for Software Update      | 34 |
| 3: S                | Specifications                                  | 35 |
|                     | Router Specifications                           | 35 |
|                     | Radio Bands/Conducted Tx Power                  | 41 |
|                     | MC7455 (North America/Europe)                   | 43 |
|                     | MC7430 (Asia/Pacific)                           | 44 |
|                     | MC7354 (U.S.)                                   |    |
|                     | EM7511 (North America)                          |    |
|                     | EM7565 (Global, Not certified in North America) | 49 |
|                     | Wi-Fi Support                                   | 52 |
|                     | Mechanical Specifications                       | 53 |
| 4: R                | Regulatory Information                          | 54 |
|                     | Important Information for North American Users  | 54 |
|                     | RF Exposure                                     | 54 |
|                     | EU                                              | 58 |
|                     | Battery Replacement/Disposal                    | 58 |
| <b>A</b> : <i>A</i> | Accessories                                     | 59 |
|                     | Antenna Separation                              | 59 |
|                     | GPIO Breakout Cable                             | 60 |
|                     | DC Power Cable (Black Connector)                | 61 |

| AC Power Adapter (Black Connector)               | 62 |
|--------------------------------------------------|----|
| AC Power Adapter Input                           | 62 |
| AC Power Adapter Output                          | 62 |
| AC Power Adapter Environmental Specifications    | 62 |
| AC Power Adapter Reliability and Quality Control | 63 |
| AC Power Adapter Safety Standards                | 63 |
| AC Power Adapter EMC Standards                   | 63 |
| AC Power Adapter Hazardous Substances            | 63 |
| AC Power Adapter Energy Efficiency               | 64 |

## >> 1: Introduction to the MG90

The Sierra Wireless MG90 is a high performance, multi-network vehicle router developed specifically for mobile applications in public safety, transit, and field services. Together with the AirLink Mobility Manager and the AirLink Connection Manager, it provides a secure, managed, high performance LTE networking solution for the most demanding mission critical applications.

This document applies to MG90 Series routers, including MG90 LTE, MG90 LTE-A, and MG90 LTE-A Pro.

Note: Throughout this document, "MG90" is used to refer to all MG90 Series routers.

## **Key Features**

- Multi-carrier LTE-A Pro WAN connectivity supporting up to 600 Mbps downlink speed
- Cognitive link management system to optimize WAN connections for quality, cost, and performance
- Commercially available to deploy on FirstNet mission critical networks today
- Dual concurrent 802.11ac Gigabit Wi-Fi (3 x 3 MIMO)
- Inertial navigation (Dead Reckoning)
- Precision mobile events reporting at 1 second intervals allows for detailed network and connectivity analysis

For information on configuring these features, refer to the Sierra Wireless MG90 Software Configuration User Guide available at source.sierrawireless.com.

## **Description**

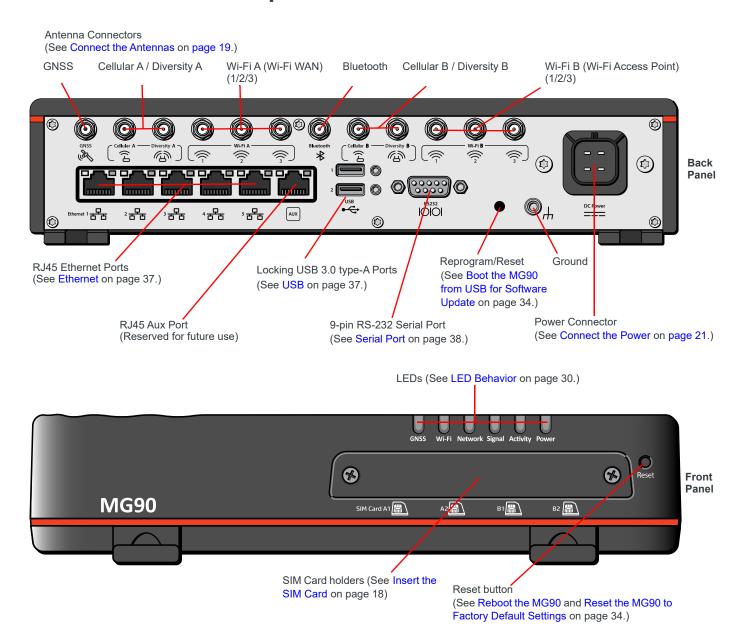

Figure 1-1: MG90 Connectors, LEDs and SIM Card Holder

#### **Power Modes**

The Sierra Wireless MG90 has two power modes, as described in Table 1-1.

Table 1-1: MG90 Power Modes

|         |                                                                                        |                                                            | CPU /          |                 | Power Consumption <sup>a</sup> |      |         |
|---------|----------------------------------------------------------------------------------------|------------------------------------------------------------|----------------|-----------------|--------------------------------|------|---------|
| Mode    | Ignition                                                                               | Shutdown Delay                                             | Radios         | Power           | Configuration                  | Тур  | Max     |
|         | ON                                                                                     | n/a                                                        |                |                 | 1 Cellular radio               | 14 W | 17 W    |
| On      | ON—MG90 remains on until the shutdown delay period expires, then goes to Standby mode. |                                                            | ON             | Connected       | 2 Cellular radios              | 18 W | 21 W    |
|         |                                                                                        | 5 A @ 7V (Averaged over 100 μs)                            |                |                 |                                |      |         |
| Standby | OFF                                                                                    | <ul><li>OFF</li><li>ON, after period has expired</li></ul> | OFF            | Connected       | -                              | -    | <135 mW |
|         | Note: Device                                                                           | e can be woken from Standby mode                           | e by an I/O in | out or at a cor | nfigured time.                 |      |         |

a. Power consumption measured at 7V.

#### **Accessories**

Table 1-2 lists accessories that are included with the MG90 router or are available for purchase from Sierra Wireless.

Table 1-2: MG90 Accessories<sup>a</sup>

| Part                                | Part Number                | Description                                                            |
|-------------------------------------|----------------------------|------------------------------------------------------------------------|
| Included with router purc           | hase                       |                                                                        |
| DC power cable                      | 6001103                    | 10' power cable                                                        |
| SMA wrench                          | 5400017                    | Used to install antenna cables to MG90                                 |
| Quick Start Guide                   | 5302198                    | Basic setup and usage instructions                                     |
| Available for separate pu           | rchase from Sierra Wireles | S                                                                      |
| AC power adapter for test bench use | 6001023                    | <ul><li>Universal adapter</li><li>Voltage input: 100–240 VAC</li></ul> |

Table 1-2: MG90 Accessories<sup>a</sup> (Continued)

| Part                | Part Number                                                                                | Description                                                                                                    |
|---------------------|--------------------------------------------------------------------------------------------|----------------------------------------------------------------------------------------------------|
| AirLink Antennas    | For MG90 antenna packages, visit www.sierrawireless.com and search for "AirLInk Antennas". | Antennas for various MG90 configurations. For example:  • 6-in-1 Antenna (2×LTE, 3×Wi-Fi, 1×GNSS) for main radio and Wi-Fi A  • 3-in-1 Antenna (2×LTE, 1×GNSS)  • 3-in-1 Antenna (3×Wi-Fi) for Wi-Fi B  • 2-in-1 Antenna (2×LTE) for second radio |
| Mounting bracket    | 6001024                                                                                    | Mounting bracket for easy vehicle installation and removal                                                                                                    |
| GPIO Breakout Cable | 6001095                                                                                    | RS-232 GPIO breakout cable. See GPIO Breakout Cable on page 60 for details.                                                                                                    |

a. Subject to change.

## Warranty

The MG90 comes with a 3-year warranty, and has an optional 2-year warranty extension.

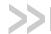

## 2: Installation and Startup

This chapter describes:

- How to connect, install and start the MG90
- Front panel LEDs
- I/O functionality

Note: Field wiring and connections in hazardous locations must be connected as per the wiring methods requirement for Class 2 circuits mentioned in the National Electric Code and the Canadian Electric Code.

Note: The MG90 installation must be done by a qualified technician.

## Powering the MG90 On

The MG90's factory default configuration enables it to establish a WAN connection if an appropriate SIM card is installed, and the APN is configured correctly.

Note: Additional configuration is always recommended.

#### To start the MG90:

- **1.** Apply power to the system:
  - If the MG90 has been installed and wired into a vehicle's electrical system, turn on the ignition.
  - If the MG90 is not in a vehicle (for example, on a test bench), use the optional AC power adapter.

The MG90 should fully power up within two minutes. When the MG90 is turning on, the Power LED flashes green, then turns solid green, and other LEDs begin to display their regular behavior. For more information on the LED patterns see LED Behavior on page 30.

- 2. If the MG90 does not start automatically, press and release the Reset button on the front panel.
- Test the unit—Connect a test device (for example, a PC) to the MG90 LAN via:
  - Wi-Fi—An MG90 with factory default settings provides an unsecured Vehicle Wi-Fi access point (AP) broadcasting its own Serial Number as the SSID (e.g. ND60510068011018)
  - Ethernet—Ethernet ports 1–4 (factory default configured for LAN access)

Refer to the AirLink MG90 Software Configuration Guide for configuration/usage instructions.

**4.** The MG90 is ready for use. However, you should further configure the unit using the sections provided in this document.

### **Tools and Materials Required**

- SIM card(s) (provided by your mobile network operator)—Depending on your
  device configuration, you will have one or two cellular modems. Each modem can
  support up to two SIM cards.
- #1 Phillips screwdriver
- Laptop computer with Ethernet cable
- Multi-element antenna(s) appropriate for your MG90. See Table 1-2 on page 10 for suggested antennas.
- SMA wrench (provided with MG90)
- AC or DC power cable (available from Sierra Wireless or use your own custom cable). See Table 1-2 on page 10 for part numbers.
- Optional—9-pin connection cable for the RS-232 port

**Caution:** The MG90 has a hardened case for use in extreme environments. If the MG90 is to be used in these environments, make sure to use cables designed and specified for this use to avoid cable failure.

#### **Installation Overview**

The steps for a typical installation are performed as follows:

- Step 1—Insert the SIM Cards on page 13.
- Step 2—Mounting and Grounding the MG90 Chassis on page 15.
- Step 3—Connect the Antennas on page 19.
- Step 4—Connect the Data Cables on page 21.
- Step 5—Connect the Power on page 21.
- Step 6—Check the router operation on page 29.
- Step 7—Startup and Software Configuration on page 32.

Note: Depending on where you are installing the MG90, you may want to mount the router before connecting the antenna, cables and power.

#### Step 1—Insert the SIM Cards

The MG90 has four mini-SIM (2FF) card slots—two slots for each radio module (up to two radios). The card slots are located behind a removable plate on the front of the device as shown in Figure 2-1 on page 14.

From left to right, the "SIM Card" slots are:

- A1—First radio module (Cellular A), first SIM
- A2—First radio module (Cellular A), second SIM
- B1—Second radio module (Cellular B), first SIM
- B2—Second radio module (Cellular B), second SIM

If you are using only one SIM card for a radio module, Sierra Wireless recommends that you install it in the module's '1' slot (e.g. SIM Card A1, SIM Card B1).

If the SIM card(s) are not already installed, insert them into the MG90 before connecting any external equipment or power to the unit.

To install the SIM card(s):

1. Use a #1 Phillips screwdriver to remove the SIM card cover (2 screws).

**Important:** These are 'captive' screws that remain attached to the cover. Do NOT remove them from the door.

- 2. Orient the SIM card(s), as shown in Figure 2-1 (Gold contacts on the SIM cards face-up).
- 3. Gently slide the SIM cards into their slots until they click into place. (To remove a SIM card, press the SIM card in until it clicks, and release it. Gently grip the SIM card and pull it out.)

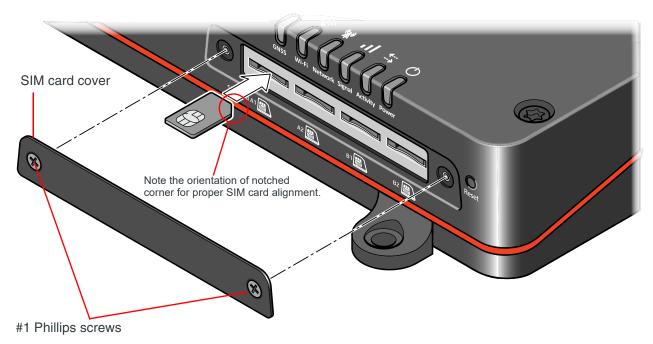

Figure 2-1: Installing the SIM Cards

4. Replace the SIM card cover.

**Important:** Do not over-tighten the screws. This could strip the threads inside the router, which will prevent the cover from being re-attached.

# Step 2—Mounting and Grounding the MG90 Chassis

The MG90 should not be mounted in the driver's area of the vehicle or in areas where it can distract the driver. Mount it in accordance with accepted after-market practices and materials.

While mounting the MG90:

Make sure the power source is OFF.

Note: See the Mechanical Specifications on page 53 for the MG90's dimensions.

#### Mount the router where:

- There is easy access for attaching the cables. Make sure there is sufficient space in front, behind, and above the unit to connect all components and perform maintenance.
  - Typical locations for installing the MG90 include under the deck lid, or on the floorboard of the vehicle's equipment storage.
- Cables will not be constricted, close to high amperages or exposed to extreme temperatures
- The front panel LEDs are easily visible
- There is adequate airflow
- It is away from direct exposure to the elements, such as sun, rain, dust, etc.
- It will not be hit or come into contact with people, cargo, tools, equipment, etc.

The MG90 has 4 mounting holes/slots, as shown in Figure 2-2. For screw specifications, see Screw Torque Settings on page 39. For additional mechanical dimension details, see Figure 3-3 on page 53.

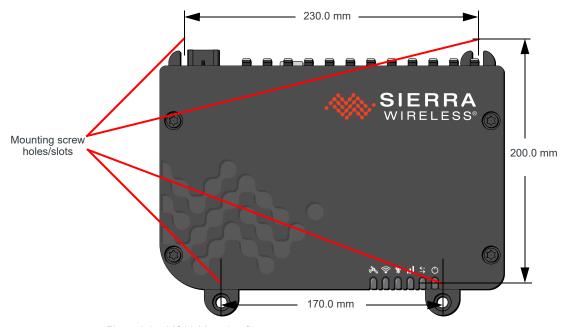

Figure 2-2: MG90 Mounting Slots

Note: When mounting on a an inclined/vertical surface without the optional mounting bracket, the MG90 should be positioned with the antenna ports facing down (or sideways) with the mounting slots resting on mounting posts, as shown in Figure 2-3.

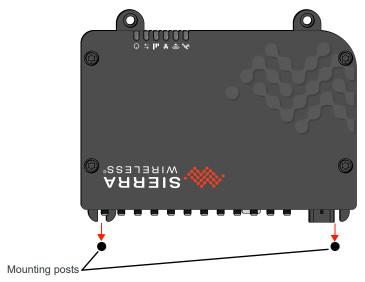

Figure 2-3: Recommended Orientation for Inclined/Vertical Mounting

#### **Flat Surface Mount**

If you are mounting the MG90 on a flat surface, use appropriate mounting screws.

#### **Bracket Mount**

An optional mounting bracket (Part #6001024) is available from Sierra Wireless for vertical mounting. This bracket comes is supplied with appropriate mounting screws.

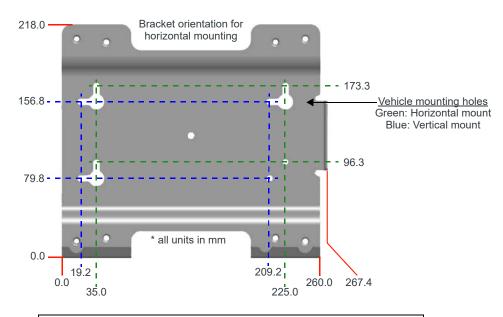

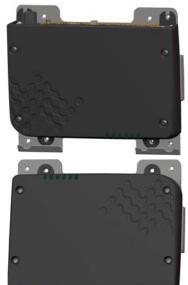

Attach bracket to mounting surface and install MG90:

- 1. Pre-drill two screws into mounting surface.
- 2. Position mounting slots over screws.

Bracket orientation for

- 3. Slide bracket down to 'lock' the screws in the tabs.
- 4. Secure the bracket with two more screws using appropriate mounting holes.
- 5. Position the MG90 as appropriate and secure to mounting bracket using the screws provided with the bracket.

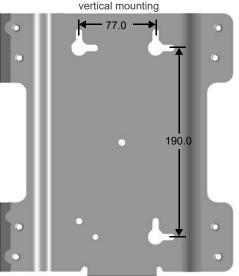

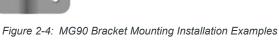

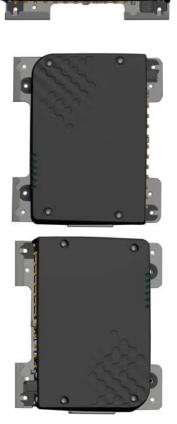

#### **Ground the MG90 Chassis**

For DC installations (with a fixed "system" ground reference), Sierra Wireless strongly recommends always grounding the MG90 chassis to this system ground reference.

To ensure a good grounding reference connect one end of a short 18 AWG or larger gauge wire with a ring terminal connector to the ground terminal on the rear panel of the MG90 and connect the other end to the vehicle chassis.

The ground terminal requires an M4x6 mm screw (or longer, depending on the ring terminal connector size.)

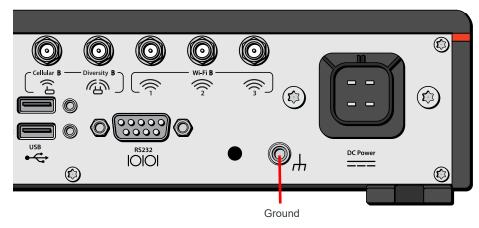

Figure 2-5: Ground Connector (Rear Panel)

## Cabling—Best Practices

Separate MG90 antenna, data, and power cables from other wiring in the vehicle and route away from sharp edges.

#### **Cable Strain Relief**

Sierra Wireless recommends using cable strain relief for installations in high-vibration environments.

Place the cable strain relief within 200 mm (8") of the MG90 to reduce the mass of cable supported by the power connector under vibration. Ideally, the strain relief mounting for the DC cable should be attached to the same object as the MG90, so both the router and cable vibrate together. The strain relief should be mounted such that it does not apply additional stress on the power connector (i.e. the cable should not be taut and should not pull the power connector at an angle).

#### **Cable Management**

Proper cable management eliminates unnecessary installation complications, allows for ease of maintenance, and prolongs cable longevity.

When installing cables, adhere to the following practices:

- **1.** Label each cable that attaches to the MG90. For example: "GNSS", "Wi-Fi A", "Ethernet to Device X".
- 2. Protect the cables using a proper cable conduit.
- 3. Secure each cable connected to the MG90 via a permanent fixture.

## Step 3—Connect the Antennas

**Warning:** This router is not intended for use close to the human body. Antennas should be at least 8 inches (20 cm) away from the operator or bystanders.

The MG90 has the following SMA antenna connectors:

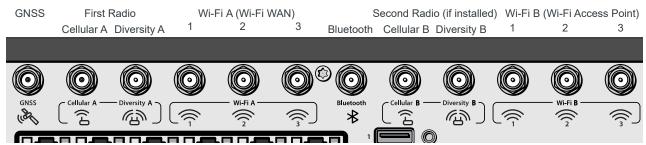

Figure 2-6: Antenna Connectors (Rear Panel)

Table 2-1: Antenna Connector Types

| Module    | Connectors  | Description                                                                                            | Type   |
|-----------|-------------|----------------------------------------------------------------------------------------------------|--------|
| Radio     | Cellular A  | First radio, Rx/Tx                                                                                     | SMA    |
| Raulo     | Diversity A | First radio, Rx Diversity                                                                              | SMA    |
| Radio     | Cellular B  | Second radio, Rx/Tx                                                                                    | SMA    |
| Raulo     | Diversity B | Second radio, Rx Diversity                                                                             | SMA    |
| GNSS      | GNSS        | GNSS                                                                                                   | SMA    |
|           | Wi-Fi A 1   | <ul> <li>Wi-Fi 802.11b/g/n/ac, 3x3 MIMO</li> <li>Used for Wi-Fi WAN (Default configuration)</li> </ul> | RP-SMA |
| Wi-Fi     | Wi-Fi A 2   |                                                                                                    | RP-SMA |
|           | Wi-Fi A 3   |                                                                                                    | RP-SMA |
|           | Wi-Fi B 1   | Wi-Fi 802.11b/g/n/ac, 3x3 MIMO                                                                         | RP-SMA |
| Wi-Fi     | Wi-Fi B 2   | Used for Wi-Fi access point (Default                                                                   | RP-SMA |
|           | Wi-Fi B 3   | configuration)                                                                                         | RP-SMA |
| Bluetooth | Bluetooth   | Bluetooth                                                                                              | RP-SMA |

For regulatory requirements concerning antennas, see Maximum Antenna Gain and Collocated Transmitter Radiated Power on page 55.

To install the antennas:

- **1.** Mount the antenna unit(s) on the vehicle (typically multi-element units):
  - Follow the antenna unit's recommended installation instructions.
  - Use appropriate cable strain relief. (See Cable Management on page 18.)
  - When mounting antenna unit(s) containing WAN/WLAN cellular antennas, make sure there is at least 20 cm between the antenna(s) and the user or bystanders during normal operation.
  - If the unit includes a GNSS antenna, make sure it has a good view of the sky (at least 90°).

Note: If single-element antennas are installed, refer to Table A-1 on page 59 for recommended antenna separation.

Note: Use the SMA wrench provided to hand-tighten the antennas to the SMA connectors. Do not over-tighten.

Recommended torque is 0.6–0.8 Nm (5–7 in-lb), and max torque should not exceed 1.1 Nm (10 in-lb.).

2. Connect the cables from the antenna units to their corresponding SMA/RP-SMA connectors on the MG90's rear panel.

From left to right (as shown in Figure 2-6 on page 19):

- If used, connect the GNSS antenna to the "GNSS" antenna connector.
- For the first radio module:
  - Connect the main antenna to the "Cellular A" connector.
  - If used, connect the diversity antenna to the "Diversity A" connector.
- Connect the Wi-Fi Access Point module's three antennas to the "Wi-Fi A" connectors.
- · If used, connect a Bluetooth antenna to the "Bluetooth" connector.
- · For the second radio module:
  - · Connect the main antenna to the "Cellular B" connector.
  - If used, connect the diversity antenna to the "Diversity B" connector.
- · Connect the Wi-Fi WAN module's three antennas to the "Wi-Fi B" connectors.

Note: If the antenna unit(s) is located away from the router, keep cables as short as possible to prevent the loss of antenna gain. Route the cables to protect them from damage or being snagged or pulled. There should be no binding or sharp corners in the cable routing. Excess cabling should be bundled and tied off. Make sure the cables are secured so their weight will not loosen the connector from the router over time.

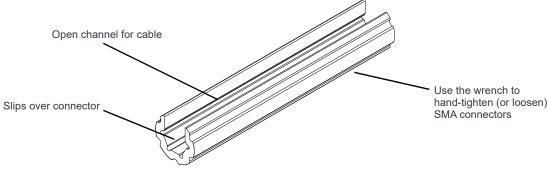

Figure 2-7: SMA Wrench Usage

### **Step 4—Connect the Data Cables**

The MG90 has multiple ports for connecting optional data cables or accessories:

- Ethernet (10/100/1000 Base-T RJ45) ports (5)
  - Use Cat 5e or Cat 6 Ethernet cables to connect up to five devices.
  - Ports 1–4: LAN (Default)
  - · Port 5: WAN (Default)
- AUX port reserved for future use
- USB 3.0 type-A locking ports. For USB port details, see USB on page 37.

To connect a USB cable/device:

- a. Plug the USB cable/device into either USB port.
- **b.** If using a USB locking cable, screw the jack screw finger-tight.
- Serial Port (9-pin RS-232)

See Serial Port on page 38 for cable requirements.

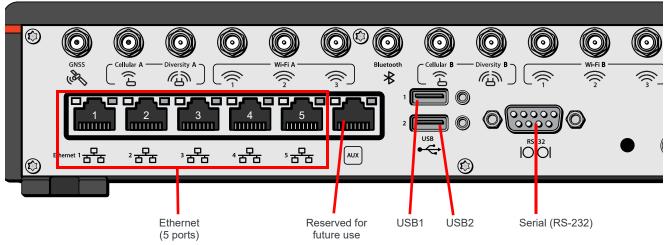

Figure 2-8: Data Cable Connectors (Rear Panel)

### **Step 5—Connect the Power**

The router's power supply cable must be connected to the vehicle's fuse box, and installed along the vehicle wall, always inside the vehicle cabin and must not cross the vehicle's firewall protection. Always follow the vehicle manufacturer's recommendations for electrical accessories connections. All components used in the electrical connection to the vehicle should be UL Listed.

The MG90 comes with a 3 meter (10 ft.) DC power cable.

You can also purchase an optional AC adapter for test bench usage—see Table 1-2 on page 10.

Note: Electrical installations are potentially dangerous and should be performed by personnel thoroughly trained in safe electrical wiring procedures.

The MG90 supports an operating voltage of 7 V–36 V, but since low voltage standby mode is enabled by default, you must supply more than 11 volts at startup.

If you want to operate the router at a lower voltage, you can change the low voltage standby settings once the router is up and running. For more information, refer to the MG90 Software Configuration User Guide.

#### **Fusing**

For DC installations, Sierra Wireless recommends fusing the power input using a 10 A, fast blow fuse, recommended to have no more than  $\pm$  10% de-rating over the operating temperature range.

#### **DC Voltage Transients**

The MG90 has built-in protection against vehicle transients including engine cranking (down to 5.0V) and load dump, so external power conditioning circuits are not needed. For details, see Industry Certification for Vehicles on page 35.

#### **MG90 Power Connector**

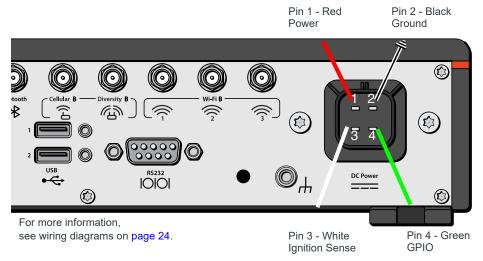

Figure 2-9: DC Power Cable Connections (Colors indicate DC cable wire colors.)

Table 2-2: Power Connector Pin and DC Cable Wires

| Pin | Name              | Associated DC<br>Cable Wire Color | Description                                                                                                    | Туре |
|-----|-------------------|-----------------------------------|----------------------------------------------------------------------------------------------------|------|
| 1   | Power Red         |                                   | Note: If you want to turn the MG90 on/off using a control line, such as a vehicle ignition line, Sierra Wireless strongly recommends that you connect the control/ignition line to Pin 3 and apply continuous power on Pin 1.  Main power supply for device                                                                                                    | PWR  |
| 2   | Ground            | Black                             | in device ground                                                                                                    |      |
| 3   | Ignition<br>Sense | White                             | Note: If you do not connect Pin 3 to the ignition, you MUST connect it to the positive terminal of your power supply or battery. If you are using a Sierra Wireless AC adapter, the connection is inside the cable.  Ignition Sense: Connected to the vehicle ignition or an external switch. The MG90 is off when this pin is either open-circuit or grounded, and on when this pin is connected to power. | ı    |
| 4   | GPIO              | Green                             | General purpose digital input/output. For more information, see I/O Configuration on page 26.                                                                                                    | I/O  |

# **Connect the Router to the Vehicle's Electrical System**

To connect the MG90 router to the vehicle's electrical system:

- 1. Make sure the vehicle is turned off.
- 2. Remove the key from the ignition.
- 3. Disconnect the vehicle's battery:
  - a. Disconnect the negative terminal first.
  - **b.** Disconnect the positive terminal.
- 4. Connect the black (ground) wire on the DC power cable to the vehicle chassis.
- 5. Make sure the MG90 is grounded. (See Step 2—Mounting and Grounding the MG90 Chassis on page 15.)
- **6.** Use a 10 A, fast blow fuse, recommended to have no more than  $\pm$  10% de-rating over the operating temperature range, to connect the red (power) wire on the DC power cable to the vehicle's fuse box. (See Figure 2-10.)
- **7.** Connect the white wire (ignition) on the DC power cable to the ignition signal from the vehicle.
- 8. Connect the DC power cable to the MG90.
- 9. Reconnect the vehicle's battery:
  - a. Connect the positive terminal first.
  - **b.** Connect the negative terminal.

#### **Wiring Diagrams**

#### **Recommended Basic Vehicle Installation**

For most vehicle installations, Sierra Wireless recommends connecting the white Ignition Sense wire to the vehicle's ignition switch, as shown in Figure 2-10.

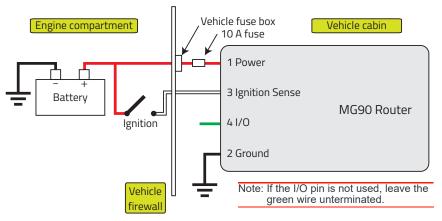

Figure 2-10: Recommended Vehicle Installation

The recommended vehicle installation allows the router to operate with the vehicle. When the vehicle ignition is off, the MG90 is in standby mode. If desired, you can configure a delay between the time the vehicle's ignition shuts off, and the time the router shuts down. A delayed shutdown is especially useful if you want to maintain a network connection while the vehicle's engine is shut off for short periods, such as in a delivery vehicle.

- Pin 1 (Power) Use the DC cable's red wire (Vin+) to connect Pin 1 to the power source. Include a 10 A, fast blow fuse, recommended to have no more than ± 10% de-rating over the operating temperature range, in the input power line. Sierra Wireless recommends using a continuous (unswitched) DC power source. Connect the power through the vehicle's fuse box.
- Pin 2 (Ground)—Use the DC cable's black wire to connect Pin 2 to the vehicle battery's negative terminal, or ground. See also Step 2—Mounting and Grounding the MG90 Chassis on page 15.
- Pin 3 (Ignition Sense) —Sierra Wireless recommends always using the DC cable's white wire (Ignition Sense wire (Pin 3)) to turn the router off. It should not be turned off by disconnecting the power.
- Pin 4 (GPIO)—The DC cable's green wire (GPIO) can remain unconnected if GPIO functionality is not required. Otherwise, connect the GPIO as described in the I/O Configuration on page 26.

#### Alternate Wiring—Shore Power

A shore power supply can be used to operate the router while the vehicle is parked (for example, in a maintenance facility), as shown in Figure 2-11.

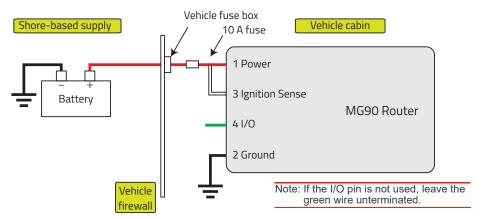

Figure 2-11: Recommended Shore Power Connection

The shore power connection allows the router to operate while the vehicle ignition is off and the vehicle is in a facility (e.g. maintenance bay) with a shore power supply.

- Pin 1 (Power) Use the DC cable's red wire (Vin+) to connect Pin 1 to the power source. Include a 10 A, fast blow fuse, recommended to have no more than ± 10% de-rating over the operating temperature range, in the input power line. Sierra Wireless recommends using a continuous (unswitched) DC power source. Connect the power through the vehicle's fuse box.
- Pin 2 (Ground)—Use the DC cable's black wire to connect Pin 2 to vehicle chassis ground. See also Step 2—Mounting and Grounding the MG90 Chassis on page 15.
- Pin 3 (Ignition Sense) Tie the DC cable's white wire (Ignition) to the red wire (Vin+) before the fuse (i.e on the MG90 side).
- Pin 4 (GPIO)—The DC cable's green wire (GPIO) can remain unconnected if GPIO functionality is not required. Otherwise, connect the GPIO as described in the I/O Configuration on page 26.

#### I/O Configuration

The MG90 has five pins you can use for digital input/output configuration:

- Pin 4 on the power connector
- Pins 1, 4, 6, and 9 on the RS-232 serial connector

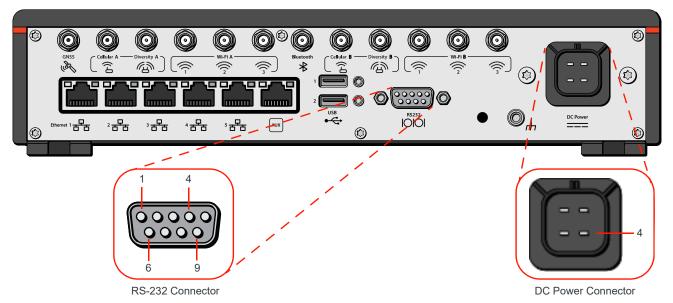

Figure 2-12: I/O Pin-out for RS-232 Connector and Power Connector

You can use these pins as:

- Digital inputs—See Digital Input on page 26.
- High side pull-ups/dry contact switch inputs—See High Side Pull-up / Dry Contact Switch Input on page 27.
- Low side current sinks—See Low-Side Current Sink Output on page 28.
- Digital outputs/open drains—See Digital Output/Open Drain on page 29.

Note: During bootup, the I/O settings remain in their default state—the internal pull-up resistor is disabled, and output current sink switch is open. After bootup, any custom I/O settings are applied. This may take approximately 30 seconds after the router is restarted or powered on.

#### **Digital Input**

You can connect any of the GPIO pins to a digital input to detect the state of a switch, or to monitor an external device such as a motion detector, a remote solar panel, or a remote camera. Digital input can also be used with the standby timer. While in Standby mode, the digital input will not be acted upon if it changes state.

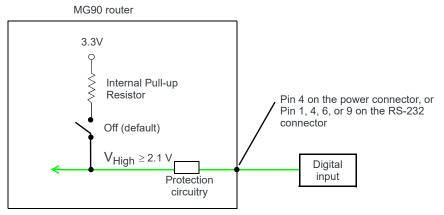

Figure 2-13: Digital Input

Table 2-3: Digital Input<sup>a</sup>

| Pull-up | State | Minimum | Typical | Maximum | Units |
|---------|-------|---------|---------|---------|-------|
| Off     | Low   | _       | _       | 0.7     | V     |
|         | High  | 2.1     | 3.3     | 36      | V     |

a. Voltage levels are compatible with 3.3V TTL standard logic families.

#### **High Side Pull-up / Dry Contact Switch Input**

You can connect any of the GPIO pins to a dry contact switch, such as an alarm relay. While in Standby mode, the dry contact switch input will not be acted upon if it changes state.

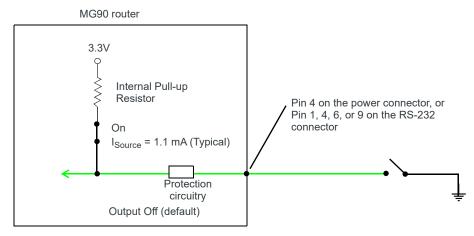

Figure 2-14: High Side Pull-up / Dry Contact Switch Input

Table 2-4: High Side Pull-up / Dry Contact Switch Input

|                | Minimum | Typical | Maximum | Units | Comments                                        |
|----------------|---------|---------|---------|-------|-------------------------------------------------|
| Source Current | -       | 1.1     | -       | mA    | Amount of current the external switch must sink |

#### **Low-Side Current Sink Output**

Any of the GPIO pins can be connected to a low-side current sink output, for example to drive a relay.

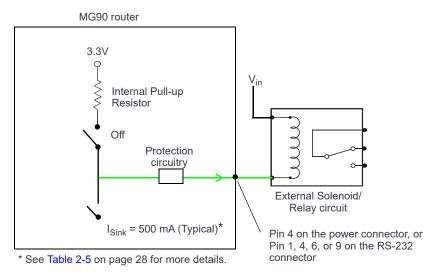

Figure 2-15: Low Side Current Sink

Table 2-5: Low Side Current Sink

| Pull-up | State | Typical | Maximum | Units | Comments |
|---------|-------|---------|---------|-------|----------|
| Off     | On    | 500     | 1000    | mA    |          |
| Off     | Off   | 0       | _       | mA    | Vin = 12 |

Note: The router protection circuitry has a high-impedance ( $\sim$ 100 k $\Omega$ ) path to ground. If the GPIO is connected to 12 V, there will be a small current flow ( $\sim$ 120  $\mu$ A) into the GPIO during bootup. This flow is countered if the internal pull-up resistor (2.2 k $\Omega$ ) becomes active, and only after bootup. Depending on your application, you may need to install an external pull-up resistor (10 k $\Omega$ ) to nullify the small input current flow for the first 30 seconds during bootup.

Note: If the GPIO stops working, the overcurrent protection circuitry may have been triggered, which disables the affected GPIO. To reinitialize the GPIO, power-cycle the MG90.

#### **Digital Output/Open Drain**

Any of the GPIO pins can be connected to a digital output/open drain, for example to drive an external digital input.

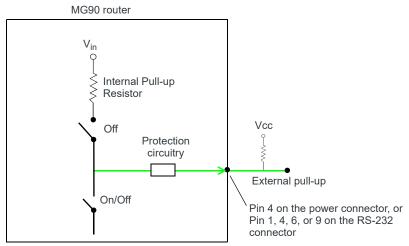

Figure 2-16: Digital Output/Open Drain

Table 2-6: Digital Output / Open Drain

| Pull-up | State      | Minimum      | Typical | Maximum | Units | Comments                       |
|---------|------------|--------------|---------|---------|-------|--------------------------------|
| Off     | Off        | Open Circuit | _       | _       | _     | _                              |
| Oii     | Active Low | _            | _       | 0.5     | >     | $5~\text{mA,} \leq 5~\text{V}$ |

### Step 6—Check the router operation

1. With the ignition OFF (or AC power unplugged if using an adapter), attach the power cable connector to the power socket on the rear panel of the MG90. Line up the locking 'key' on the power cord with the corresponding slot on the power socket and fully insert the connector. The lock snaps into place when the cord is correctly inserted. This protects the power cord against accidental disconnection caused by vehicle vibrations.

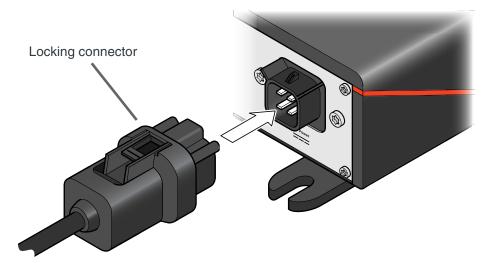

Figure 2-17: Power Cable Locking Connector

- **2.** When power is supplied to the MG90, it powers up automatically. If it does not turn on, make sure that the:
  - Power connector is plugged in and supplying voltage greater than 11 V.
     Note: Although the MG90 operates in the range 7 V-36 V, low voltage standby mode is enabled by default, so in order to avoid the router powering on in standby mode, ensure that it is supplied with more than 11 V at startup.
  - Ignition Sense (pin 3) is connected to the battery or power source (see Step 5—Connect the Power on page 21 for details)

#### **LED Behavior**

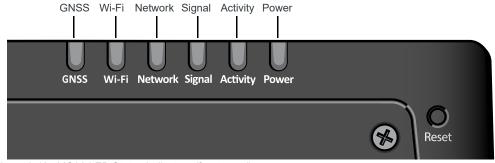

Figure 2-18: MG90 LED Status Indicators (front panel)

Table 2-7: LED Behavior

| LED      | Color/Pattern                                                                                                    | Description                                                                                                    |  |  |  |
|----------|----------------------------------------------------------------------------------------------------|----------------------------------------------------------------------------------------------------|--|--|--|
| GNSS     | Solid Green                                                                                                    | Satellite fix is available, and Dead Reckoning is inactive (disabled, or not calibrated)                                                                                                    |  |  |  |
|          | Solid Blue                                                                                                    | Satellite fix available, and Dead Reckoning is active                                                                                                    |  |  |  |
|          | Flashing Blue                                                                                                    | No satellite fix is available, and Dead Reckoning is active                                                                                                    |  |  |  |
|          | Flashing Amber                                                                                                    | No satellite fix is available, and Dead Reckoning is inactive (disabled, or not calibrated)                                                                                                   |  |  |  |
|          | Off                                                                                                    | GNSS is off/disabled                                                                                                    |  |  |  |
|          | Solid Green                                                                                                    | Wi-Fi enabled (any mode), and not connected to an access point                                                                                                    |  |  |  |
|          | Flashing Green                                                                                                    | Transmitting/receiving over Wi-Fi while not connected to an access point                                                                                                    |  |  |  |
| Wi-Fi    | Solid Amber                                                                                                    | Wi-Fi connected to an access point (i.e. Network state is "Network Ready - Wi-Fi"                                                                                                    |  |  |  |
|          | Flashing Amber                                                                                                    | Transmitting/receiving over Wi-Fi while connected to an access point                                                                                                    |  |  |  |
|          | Off                                                                                                    | Wi-Fi is off                                                                                                    |  |  |  |
|          | Flashing Amber                                                                                                    | Connecting to a network                                                                                                    |  |  |  |
| Network  | Flashing Green                                                                                                    | Connected to WAN (over cellular, Wi-Fi, or Ethernet)                                                                                                    |  |  |  |
| Network  | Solid Green                                                                                                    | Connected to VPN                                                                                                    |  |  |  |
|          | Off                                                                                                    | No network connection                                                                                                    |  |  |  |
|          | Note: If the active WAN link is:  Cellular—Signal shown is for the cellular radio for that link.  Other (Wi-Fi, Ethernet, etc.)—Signal shown is for the strongest cellular radio. |                                                                                                    |  |  |  |
| Signal   | Solid Green                                                                                                    | Good signal (≥85 dBm; equivalent to 4–5 bars)                                                                                                    |  |  |  |
|          | Solid Amber                                                                                                    | Average signal (≥ -100 dBm, <-85 dB; equivalent to 2–3 bars)                                                                                                    |  |  |  |
|          | Red                                                                                                    | Poor signal (<-100 dBm; equivalent to 1 bar)                                                                                                    |  |  |  |
| Activity | Flashing Green                                                                                                    | Transmitting/receiving over the WAN interface                                                                                                    |  |  |  |
| Activity | Off                                                                                                    | No WAN activity                                                                                                    |  |  |  |
|          | Solid Green                                                                                                    | Power is present, normal operation                                                                                                    |  |  |  |
| Power    | Flashing Green                                                                                                    | Power is present, MG90 is booting                                                                                                    |  |  |  |
|          | Solid Amber                                                                                                    | Standby mode                                                                                                    |  |  |  |
|          | Flashing Red                                                                                                    | <ul> <li>Slow blink (1 per second)—Temperature out of operating range (see Temperature (operational) on page 36)</li> <li>Fast blink (4 per second)—Voltage out of operating range</li> </ul> |  |  |  |
|          | Off                                                                                                    | No power                                                                                                    |  |  |  |

Table 2-7: LED Behavior (Continued)

| LED                                                           | Color/Pattern   | Description                                                                                                    |
|---------------------------------------------------------------|-----------------|----------------------------------------------------------------------------------------------------|
|                                                               | Green LED chase | Radio module update or GNSS firmware update is in progress                                                                                                    |
|                                                               |                 | Important: Do not turn off the power while the update is in progress.                                                                                                 |
|                                                               | Amber LED chase | Software update is in progress                                                                                                    |
| ALL LEDS  Note: A 'chase' is all  LEDS blinking in  sequence. |                 | Important: Do not turn off the power while the update is in progress.                                                                                                 |
|                                                               | Blue LED chase  | MCU firmware update is in progress                                                                                                    |
|                                                               |                 | Important: Do not turn off the power while the update is in progress.                                                                                                 |
|                                                               | Solid White     | Factory default reset is in progress  When the factory reset finishes, the MG90 will power off and, if AutoPower is enabled (LCI General > Startup tab), will reboot. |

#### **Ethernet LEDs**

The connector has two LEDs that indicate speed and activity. When looking into the connector:

- Activity—The right LED indicates the link status:
  - Solid Amber—Link
  - Blinking Amber—Activity
  - · Off—No link
- Connection Speed—The left LED indicates the Ethernet connection speed:
  - Solid Green—1000 Mbps (Gigabit)
  - · Off—10/100 Mbps

## **Step 7—Startup and Software Configuration**

You can configure the MG90 using the browser-based Local Configuration Interface (LCI). The utility presents configuration pages under a series of tabs and sub-tabs.

To access the LCI:

1. Connect a laptop to the router with an Ethernet cable—use any of the Ethernet ports 1–4. (By default, ports 1–4 are configured as LAN connections and port 5 is configured as a WAN connection.).

2. Launch your web browser and go to 172.22.0.1/MG-LCI. (Note that the URL is case-sensitive.)

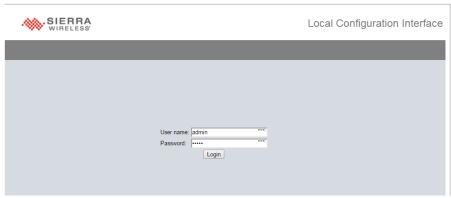

Figure 2-19: LCI Login Screen

- 3. Enter the default User name and Password, and click Login:
  - User Name: adminPassword: admin
- **4.** Refer to the MG90 Software Configuration User Guide for details on using the LCI to configure your MG90.

In general, when using the LCI:

- Most configuration changes take effect immediately. However, changes related to the serial port take effect only after the MG90 reboots.
- Your browser's Forward and Back controls can be used to navigate through the LCI.
- If you make any configuration changes on a screen, you must click Save to save and apply them before changing screens. If you do not click Save, your changes will be lost.
- When finished configuring the MG90, click the Logout tab to return to the login screen.

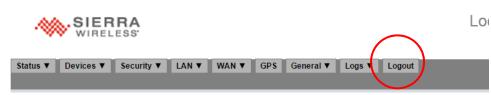

Figure 2-20: Log Out of LCI Using Logout Tab

#### Reboot the MG90

To reboot the MG90:

• On the front of the unit, press and release the Reset button.

### Reset the MG90 to Factory Default Settings

To reset the router to the factory default settings:

- 1. On the front of the unit, press the Reset button for the 'Button Reset Time' configured in the LCI's General > Shutdown tab (factory default is 10 seconds).
- When all the LEDs turn solid white, release the Reset button.
  When the factory reset is complete, the MG90 powers off and, if AutoPower is enabled (LCI General > Startup tab), will reboot.

# **Boot the MG90 from USB for Software Update**

To boot the MG90 from a USB flash drive that is loaded with a software update package (for cases when the MG90 cannot be upgraded OTA (over the air)):

- 1. Insert the USB flash drive in either USB slot on the back panel.
- 2. On the back panel, press and hold the Reprogram/Reset button and apply power, then release the button.

## >> 3: Specifications

This chapter describes the MG90 router specifications, RF band and Tx power specifications, Wi-Fi support, and mechanical specifications.

## **Router Specifications**

The following table describes general router specifications.

Table 3-1: General Router Specifications

| Certification and<br>Interoperability | Emissions/Immunity                  | <ul> <li>FCC</li> <li>IC</li> <li>CE (Including EMC Test case for vehicle installation EN301489)</li> <li>RCM</li> </ul>                                                                                    |
|---------------------------------------|-------------------------------------|----------------------------------------------------------------------------------------------------|
|                                       | Safety                              | <ul><li>CB Scheme</li><li>UL 60950</li></ul>                                                                                                    |
|                                       | Industry Certification for Vehicles | <ul> <li>EN 50155 (Rolling stock)</li> <li>E-Mark (72/245/EEC, 2009/19/EC)</li> <li>ISO7637-2</li> <li>SAE J1455 (Shock &amp; Vibration)</li> </ul>                                                         |
|                                       | Environmental<br>Compliance         | <ul> <li>RoHS 2011/65/EU (RoHS 2)</li> <li>WEEE</li> <li>REACH</li> </ul>                                                                                                    |
|                                       | GSM/UMTS<br>Certifications          | <ul><li>PTCRB</li><li>GCF-CC</li><li>RED</li></ul>                                                                                                    |
| Reliability                           |                                     | MTBF (Ground Benign, 25°C)— 203,409 hours (23.22 years) MTBF calculations are performed per Telcordia "Reliability Prediction Procedure for Electronic Equipment" document number SR-332, Method 1, Issue 3 |

Table 3-1: General Router Specifications (Continued)

| Environmental<br>Testing | Vibration (operational)                                 | MIL-STD-810G, test methods 514.6, 527<br>Composite Wheeled Vehicle                                                                                                    |
|--------------------------|---------------------------------------------------------|----------------------------------------------------------------------------------------------------|
|                          | Shock (operational)                                     | MIL-STD-810G, test method 516.6-I<br>Procedure I—Functional Shock                                                                                                    |
|                          | SAE J1455 (Shock and Vibration) for heavy-duty vehicles | <ul> <li>Vibration: Section 4.10.4.2 Cab Mount</li> <li>Shock: Section 4.11.3.4 Operational Shock</li> <li>Electrical: 12 and 24 V systems<br/>Section 4.13.1—12 and 24 V<br/>Section 4.13.2—SAE J1113-11 Level 3</li> </ul>                                                        |
|                          | Temperature (operational)                               | MIL-STD-810G, test methods 501.5, 502.5 (-30° to +70°C)                                                                                                    |
|                          | Temperature (non-operational)                           | MIL-STD-810G, test methods 501.5, 502.5 (-40° to +85°C)                                                                                                    |
|                          | Thermal shock                                           | MIL-STD-810G, test method 503.5                                                                                                    |
|                          | Humidity (operational)                                  | MIL-STD-810G, test method 507.5<br>5–95% RH, non-condensing                                                                                                    |
|                          | Ingress Protection (IP) rating                          | IP64 (if USB connectors are covered)                                                                                                    |
|                          | Drop (non-operational)                                  | ISTA 2A 2001, test categories 1, 4, 5, and 6                                                                                                    |
| Mobile Network Op        | perator Certification                                   | Product-dependent carrier certifications:  Verizon Wireless  AT&T  Bell Mobility  Rogers  Sprint  Telus  Other major network operators pending  Note: To see available carrier certifications for a specific MG90 product, refer to the product datasheet available on www.sierraw- |
| Network<br>Technology    | LTE-A Pro<br>LTE<br>HSPA+                               | ireless.com.  For product-specific lists of supported bands, see Radio Bands/ Conducted Tx Power on page 41.                                                                                                    |

Table 3-1: General Router Specifications (Continued)

|                 | · · · · · · · · · · · · · · · · · · · |                                                                                                    |  |
|-----------------|---------------------------------------|----------------------------------------------------------------------------------------------------|--|
| Host Interfaces | Antenna connectors                    | SMA connectors:                                                                                                    |  |
|                 |                                       | GNSS (all units)                                                                                                    |  |
|                 |                                       | Cellular A (all units)—Connects to first cellular radio                                                                                            |  |
|                 |                                       | Diversity A (all units)—Connects to first cellular radio                                                                                           |  |
|                 |                                       | Cellular B (units with 2 cellular modules)—Connects to second cellular radio                                                                       |  |
|                 |                                       | Diversity B (units with 2 cellular modules)—Connects to second cellular radio                                                                      |  |
|                 |                                       | RP-SMA connectors:                                                                                                    |  |
|                 |                                       | Wi-Fi A (3 connectors) (all units)—Used for Wi-Fi WAN (default configuration)                                                                      |  |
|                 |                                       | Wi-Fi B (3 connectors) (all units)—Used for Wi-Fi Access Point (default configuration)                                                             |  |
|                 |                                       | Bluetooth (all units)                                                                                                    |  |
|                 | USB                                   |                                                                                                    |  |
|                 |                                       | Note: Do not use the USB ports in a potentially explosive                                                                                          |  |
|                 |                                       | environment.                                                                                                    |  |
|                 |                                       | LIOD O O Tara A rest consilies with LIOD Version O O creeif                                                                                        |  |
|                 |                                       | USB 3.0 Type A port, complies with USB Version 3.0 specification                                                                                   |  |
|                 |                                       | Port supports use of SeaLATCH Type A USB locking connectors                                                                                        |  |
|                 |                                       |                                                                                                    |  |
|                 |                                       | Figure 3-1: USB Type A Locking Connector                                                                                                    |  |
|                 |                                       | Ports are available for using a flash drive for offline software upgrade if the unit is functional but is unable to be upgraded OTA (Over The Air) |  |
|                 |                                       | The MG90 Software Configuration User Guide contains the details of USB mode configuration and driver installation.                                 |  |
|                 | Ethernet                              | <ul> <li>(5) Gigabit (10/100/1000 Base-T) RJ45 Ethernet ports</li> <li>IEEE 802.3 Ethernet specification for 1000 Mbps speed (Gigabit</li> </ul>   |  |
|                 |                                       | Ethernet) with fallback to 100 or 10 Mbps (Cat 5e or Cat 6 cable is required for Gigabit Ethernet)                                                 |  |
|                 |                                       | Auto-crossover support     Auto-properties detects the appeal of the compacting devices.                                                           |  |
|                 |                                       | Auto-negotiation detects the speed of the connecting device                                                                                        |  |
|                 | Auxiliary Input                       | Reserved for future use                                                                                                    |  |
|                 | , ,                                   |                                                                                                    |  |

#### Table 3-1: General Router Specifications (Continued)

#### Serial Port

 9-pin RS-232 serial port configured as DTE, connects directly to most computers or other devices with a null-modem cable with handshaking

Note: If you have a DTE device, you need to use a null modem (cross-over) cable with handshaking.

- Used for connecting serial devices and configuration
- Provides access to MG90's four GPIOs via pins 1, 4, 6, 9
- Complies with the EIA RS-232D specification for DTE equipment

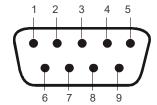

Figure 3-2: DB-9 Male Serial Connector

Note: An RS-232 GPIO Breakout Cable is available. See GPIO Breakout Cable on page 60 for details.

Table 3-2: Serial Connector Pin-out

| Name | Pin | Description                                 | Type   |
|------|-----|---------------------------------------------|--------|
| DCD  | 1   | GPIO4                                       | IN/OUT |
| RXD  | 2   | Receive Data                                | IN     |
| TXD  | 3   | Transmit Data                               | OUT    |
| DTR  | 4   | GPIO2                                       | IN/OUT |
| GND  | 5   | Main GND. Connected internally to BOARD GND | GND    |
| DSR  | 6   | GPIO3                                       | IN/OUT |
| RTS  | 7   | Ready To Send                               | OUT    |
| CTS  | 8   | Clear To Send                               | IN     |
| RI   | 9   | GPIO1                                       | IN/OUT |

#### SIM Card Interface

- Four mini-SIM (2FF) slots—Two for each installed radio module
- 1.8 V/3.3 V.
- This interface is compliant with the applicable 3GPP standards for USIM.

Table 3-1: General Router Specifications (Continued)

| Innut/Outnut                            | GPIOs:                                                                                                    |  |
|-----------------------------------------|----------------------------------------------------------------------------------------------------|--|
| Power Adapter Pins                      | <ul> <li>Configurable I/O pin on power connector</li> <li>GPIOs (4)—Connector type: RS-232 DB9 serial connector (see Serial Port on page 38)</li> <li>Uses:</li> <li>Digital input with optional pullup (see Digital Input on page 26)</li> <li>Open drain output with 500 mA sink capability</li> <li>4-Pin connector:</li> <li>Power</li> </ul>                                                                                |  |
|                                         | <ul><li>Ground</li><li>Configurable GPIO (digital I/O)</li><li>Configurable ignition sense</li></ul>                                                                                                    |  |
| Reset                                   | Manual reset button on front panel                                                                                                    |  |
| LEDs For more information, see page 30. | 6 LEDs:      GNSS      Wi-Fi      Network      Signal      Activity      Power                                                                                                    |  |
| Mechanical Specifications               | Weight     5.3 lb/2.4 kg      Dimensions     Width: 10.6 in / 27.0 cm     Depth: 8.7 in / 22.0 cm     Height: 2.4 in / 6.0 cm      Housing—The MG90 is made of ruggedized powder-coated aluminum.  RoHS—The MG90 complies with the Restriction of Hazardous Substances Directive (RoHS). This directive restricts the use of six hazardous materials in the manufacture of various types of electronic and electrical equipment. |  |
| Screw Torque Settings                   | <ul> <li>Mount screws (M6)— 40 kgf/cm (3.92 Nm/35 in-lb). Screws are included with the optional mounting bracket.</li> <li>Antennas—Use the SMA wrench provided to hand-tighten the antennas to the SMA connectors. Do not over-tighten. Recommended torque is 0.6–0.8 Nm (5–7 in-lb), and max torque should not exceed 1.1 Nm (10 in-lb).</li> </ul>                                                                            |  |
| Operating Voltage                       | Input voltage: 7-36V                                                                                                    |  |
| Power Consumption                       | Power state:  ON:  1 cellular radio—14 W (typ), 17 W (max)  2 cellular radios—18 W (typ), 21 W (max)  Standby—< 135 mW (max)                                                                                                    |  |

Table 3-1: General Router Specifications (Continued)

| Conducted Electrical Transients | Compliant to ISO 7637-2:2004:                                                                                                    |
|---------------------------------|----------------------------------------------------------------------------------------------------|
|                                 | <ul> <li>Load dump specifications—Test Pulses 1, 5a, 5b</li> <li>Harness transient specifications—Test Pulses 2a, 2b, 3a, 3b</li> <li>Cranking specification—Test Pulse 4</li> <li>Tolerates +200 V/-600 V spikes</li> <li>Uninterrupted operation during brownouts down to 5V</li> </ul>                                                                                                    |
| GNSS Technology                 | <ul> <li>Embedded 48 channel GNSS receiver and 2 fast acquisition channels; active antenna support</li> <li>Satellite systems (constellations) supported:         <ul> <li>GPS, GLONASS, Galileo, BeiDou, QZSS</li> </ul> </li> <li>Protocols: NMEA and TAIP messaging</li> <li>Local and remote forwarding via TCP or UDP</li> <li>Local and remote forwarding via serial port</li> <li>Dead reckoning</li> <li>Acquisition time (Time to first fix):         <ul> <li>Hot start: 1 second</li> <li>Cold start: 30 seconds</li> </ul> </li> <li>Acquisition sensitivity: -148 dBm (GPS, GLONASS)</li> <li>Indoor sensitivity (tracking mode): -162 dBM</li> </ul> |
| Protocols                       | <ul> <li>Network: TCP/IP, UDP/IP, DNS, IPv4, IPv4/v6</li> <li>Routing: NAT, Host Port Routing, DHCP, VLAN</li> <li>GPS: NMEA, TAIP</li> </ul>                                                                                                    |
| Vehicle Area Networking (LAN)   | Support for all on-board devices - wired and wireless  IEEE 802.11 b/g/n/ac (built-in vehicle AP)  10/100/1000 Base-T Ethernet - RJ45 x 5 ports  Bluetooth Serial—RS-232 DB-9 DHCP Server (RFC 2131) USB - USB 3.0 x 2, Type A (female)  Compatibility Operates with Wi-Fi certified client devices Supports all major client operating systems                                                                                                    |
| Wide Area Networking (WAN)      | Wireless Networking     For product-specific lists of supported bands, see Radio Bands/Conducted Tx Power on page 41.     Support for FirstNet Public Safety Band 14     Integrated compatibility with current wireless WAN standards including HSPA+, LTE, LTE-A Pro.     IEEE 802.11 b/g/n/ac     Ethernet WAN devices (e.g. satellite modem)  Transmit video and data through the MG90     QOS - Application priority queuing                                                                                                    |

Table 3-1: General Router Specifications (Continued)

| Security   | Secure all data transmitted to and from vehicle without need for VPN client software on devices. | <ul> <li>Rey management WPA-PSK and WPA-EAP</li> <li>Firewall <ul> <li>Port forwarding</li> <li>Port blocking</li> </ul> </li> <li>Encryption <ul> <li>IPSec including LAN to LAN, Host to LAN, IKEV2, MOBIKE</li> </ul> </li> <li>Authentication and Accounting <ul> <li>802.1x/RADIUS authentication</li> </ul> </li> </ul>                             |  |
|------------|--------------------------------------------------------------------------------------------------|----------------------------------------------------------------------------------------------------|--|
| Management |                                                                                                  | Manage mobile network, vehicle and network health when operated with AMM.  Management  Operational support services for fault, configuration, accounting, performance and security  Network coverage reporting  Location-based reporting  Historical logging  Remote software updates  Secure VNC reach-through  Email alerts for configurable thresholds |  |

## Radio Bands/Conducted Tx Power

The radio frequency bands supported by the MG90 vary by installed radio module types. The following table identifies supported bands by radio module type.

For detailed RF and Tx output power specifications, refer to the module-specific Product Technical Specification documents available onsource.sierrawireless.com.

Table 3-3: Supported Bands

| Installed Module(s) | Bands Supported                                                                                                    | Region               |  |
|---------------------|----------------------------------------------------------------------------------------------------|----------------------|--|
| EM7511              | LTE: 1, 2, 3, 4, 5, 7, 8, 9, 12, 13, 14, 18, 19, 20, 26, 29 <sup>a</sup> , 32 <sup>a</sup> , 41, 42 <sup>b</sup> , 43 <sup>b</sup> , 46 <sup>a</sup> , 48 <sup>b</sup> , 66 | North America        |  |
|                     | WCDMA: 1, 2, 4, 5, 6, 8, 9, 19                                                                                                    |                      |  |
| EM7565              | LTE: 1, 2, 3, 4, 5, 7, 8, 9, 12, 13, 18, 19, 20, 26, 28, 29 <sup>a</sup> , 32 <sup>a</sup> , 41, 42 <sup>b</sup> , 43 <sup>b</sup> , 46 <sup>a</sup> , 48 <sup>b</sup> , 66 | Global               |  |
|                     | WCDMA: 1, 2, 4, 5, 6, 8, 9, 19                                                                                                    |                      |  |
| MC7455              | LTE: 1, 2, 3, 4, 5, 7, 8, 12, 13, 20, 25, 26, 29, 41                                                                                                    | North America/Europe |  |
| WO7433              | WCDMA: 1, 2, 3, 4, 5, 8                                                                                                    | North America/Europe |  |

Table 3-3: Supported Bands (Continued)

| Installed Module(s) | Bands Supported                                    | Region       |  |
|---------------------|----------------------------------------------------|--------------|--|
|                     | LTE: 1, 3, 5, 7, 8, 18, 19, 21, 28, 38, 39, 40, 41 |              |  |
| MC7430              | WCDMA: 1, 5, 6, 8, 9, 19                           | Asia/Pacific |  |
|                     | TD-SCDMA: 39                                       |              |  |
|                     | LTE: 2, 4, 5, 13, 17, 25                           |              |  |
| MC7354              | WCDMA: 1, 2, 4, 5, 8                               | U.S.         |  |
|                     | GSM: GSM 850, EGSM 900, DCS 1800, PCS 1900         | 0.5.         |  |
|                     | CDMA: BC0, BC1, BC10                               |              |  |

Note: The radio module types in your MG90 are listed in the Local Configuration Interface's WAN Link Status screen (Status > WAN).

a. Downlink onlyb. Available in future product variants.

## MC7455 (North America/Europe)

The following tables indicate supported radio frequency bands and conducted transmit power specifications for MG90s containing MC7455 radio modules.

Table 3-4: Supported Bands (MC7354)

| Radio      |        |                     |                |
|------------|--------|---------------------|----------------|
| Technology | Band   | Frequency (Tx)      | Frequency (Rx) |
|            | B1     | 1920-1980 MHz       | 2110-2170 MHz  |
|            | B2     | 1850-1910 MHz       | 1930-1990 MHz  |
|            | В3     | 1710-1785 MHz       | 1805-1880 MHz  |
|            | B4     | 1710-1755 MHz       | 2110-2155 MHz  |
|            | B5     | 824-849 MHz         | 869-894 MHz    |
|            | B7     | 2500-2570 MHz       | 2620-2690 MHz  |
|            | B8     | 880-915 MHz         | 925-960 MHz    |
| LTE        | B12    | 699-716 MHz         | 729-746 MHz    |
|            | B13    | 777-787 MHz         | 746-756 MHz    |
|            | B20    | 832-862 MHz         | 791–821 MHz    |
|            | B25    | 1850-1915 MHz       | 1930-1995 MHz  |
|            | B26    | 814-849 MHz         | 859-894 MHz    |
|            | B29    | n/a                 | 717–728 MHz    |
|            | B41    | 2496-2690 MHz (TDD) |                |
|            | Band 1 | 1920-1980 MHz       | 2110-2170 MHz  |
|            | Band 2 | 1850-1910 MHz       | 1930-1990 MHz  |
| WCDMA      | Band 3 | 1710-1785 MHz       | 1805-1880 MHz  |
| VVCDIVIA   | Band 4 | 1710-1755 MHz       | 2110-2155 MHz  |
|            | Band 5 | 824-849 MHz         | 869-894 MHz    |
|            | Band 8 | 880-915 MHz         | 925-960 MHz    |

LTE-A uses carrier aggregation to increase bandwidth. Table 3-5 indicates supported carrier aggregation combinations.

Table 3-5: Carrier Aggregation Combinations (MC7455)

| 1 + 8            | 5 + 2/4    | 13 + 2/4  |
|------------------|------------|-----------|
| 2 + 2/5/12/13/29 | 7 + 3/7/20 | 20 + 3/7  |
| 3 + 7/20         | 8 + 1      | 30 + 5/12 |
| 4 + 4/5/12/13/29 | 12 + 2/4   |           |

Table 3-6: Conducted Tx Power (MC7455)

| Band                                                                                                    | Conducted Tx<br>Power (dBm) | Notes                   |
|----------------------------------------------------------------------------------------------------|-----------------------------|-------------------------|
| LTE                                                                                                    |                             |                         |
| Bands 1, 2, 3, 4, 5, 8, 12, 13, 20, 25, 26                                                                                                    | +23±1                       |                         |
| Bands 7, 41                                                                                                    | +22±1                       |                         |
| UMTS                                                                                                    |                             |                         |
| Band 1 (IMT 2100 12.2 kbps) Band 2 (UMTS 1900 12.2 kbps) Band 3 (UMTS 1800 12.2 kbps) Band 4 (AWS 1700/2100 12.2 kbps) Band 5 (UMTS 850 12.2 kbps) Band 8 (UMTS 900 12.2 kbps) | +23±1                       | Connectorized (Class 3) |

## MC7430 (Asia/Pacific)

The following tables indicate supported radio frequency bands and conducted transmit power specifications for MG90s containing MC7430 radio modules.

Table 3-7: Supported Bands (MC7430)

| Radio<br>Technology | Band                  | Frequency (Tx)      | Frequency (Rx)    |
|---------------------|-----------------------|---------------------|-------------------|
|                     | B1                    | 1920-1980 MHz       | 2110-2170 MHz     |
|                     | В3                    | 1710-1785 MHz       | 1805-1880 MHz     |
|                     | B5                    | 824-849 MHz         | 869-894 MHz       |
|                     | В7                    | 2500-2570 MHz       | 2620-2690 MHz     |
|                     | В8                    | 880-915 MHz         | 925-960 MHz       |
|                     | B18                   | 815-830 MHz         | 860-875 MHz       |
| LTE                 | B19                   | 830-845 MHz         | 875-890 MHz       |
|                     | B21                   | 1447.9-1462.9 MHz   | 1495.9-1510.9 MHz |
|                     | B28                   | 703-748 MHz         | 758-803 MHz       |
|                     | B38 2570-2620 MHz (TD |                     | MHz (TDD)         |
|                     | B39                   | 1880-1920 MHz (TDD) |                   |
|                     | B40                   | 2300-2400 MHz (TDD) |                   |
|                     | B41                   | 2496-2690 MHz (TDD) |                   |

Table 3-7: Supported Bands (MC7430) (Continued)

| Radio<br>Technology | Band    | Frequency (Tx)    | Frequency (Rx)    |
|---------------------|---------|-------------------|-------------------|
|                     | Band 1  | 1920-1980 MHz     | 2110-2170 MHz     |
|                     | Band 5  | 824-849 MHz       | 869-894 MHz       |
| WCDMA               | Band 6  | 830-840 MHz       | 875-885 MHz       |
|                     | Band 8  | 880-915 MHz       | 925-960 MHz       |
|                     | Band 9  | 1749.9-1784.9 MHz | 1844.9-1879.9 MHz |
|                     | Band 19 | 830-845 MHz       | 875-890 MHz       |
| TD-SCDMA            | Band 39 | 1880-1920 MHz     |                   |

LTE-A uses carrier aggregation to increase bandwidth. Table 3-8 indicates supported carrier aggregation combinations.

Table 3-8: Carrier Aggregation Combinations (MC7430)

| 1 + 8/18/19/21 | 18 + 1      | 39 + 39 |
|----------------|-------------|---------|
| 3 + 5/7/19/28  | 19 + 1/3/21 | 40 + 40 |
| 5 + 3/7        | 21 + 1/19   | 41 + 41 |
| 7 + 3/5/7/28   | 28 + 3/7    |         |
| 8 + 1          | 38 + 38     |         |

Table 3-9: Conducted Tx Power (MC7430)

| Band                                                                                                    | Conducted Tx<br>Power (dBm) | Notes                   |
|----------------------------------------------------------------------------------------------------|-----------------------------|-------------------------|
| LTE                                                                                                    |                             |                         |
| Bands 1, 3, 5, 8, 18, 19, 21, 28, 39                                                                                                    | +23±1                       |                         |
| Bands 7, 38, 40, 41                                                                                                    | +22±1                       |                         |
| UMTS                                                                                                    |                             |                         |
| Band 1 (IMT 2100 12.2 kbps) Band 5 (UMTS 850 12.2 kbps) Band 6 (UMTS 850 12.2 kbps) Band 8 (UMTS 900 12.2 kbps) Band 9 (UMTS 1700 12.2 kbps) Band 19 (AWS 850 12.2 kbps) | +23±1                       | Connectorized (Class 3) |
| TD-SCDMA                                                                                                    |                             |                         |
| Band 39                                                                                                    | +23±1                       |                         |

## MC7354 (U.S.)

The following tables indicate supported radio frequency bands and conducted transmit power specifications for MG90s containing an MC7354 radio module.

Table 3-10: Supported Bands (MC7354)

| Radio<br>Technology | Band     | Frequency (Tx) | Frequency (Rx) |
|---------------------|----------|----------------|----------------|
|                     | B2       | 1850-1910 MHz  | 1930-1990 MHz  |
|                     | B4       | 1710-1755 MHz  | 2110-2155 MHz  |
| LTE                 | B5       | 824-849 MHz    | 869-894 MHz    |
| LIE                 | B13      | 777-787 MHz    | 746-756 MHz    |
|                     | B17      | 704-716 MHz    | 734-746 MHz    |
|                     | B25      | 1850-1915 MHz  | 1930-1995 MHz  |
|                     | Band 1   | 1920-1980 MHz  | 2110-2170 MHz  |
|                     | Band 2   | 1850-1910 MHz  | 1930-1990 MHz  |
| WCDMA               | Band 4   | 1710-1755 MHz  | 2110-2155 MHz  |
|                     | Band 5   | 824-849 MHz    | 869-894 MHz    |
|                     | Band 8   | 880-915 MHz    | 925-960 MHz    |
|                     | GSM 850  | 824-849 MHz    | 869-894 MHz    |
| GSM                 | EGSM 900 | 880-915 MHz    | 925-960 MHz    |
| GSIVI               | DCS 1800 | 1710-1785 MHz  | 1805-1880 MHz  |
|                     | PCS 1900 | 1850-1910 MHz  | 1930-1990 MHz  |
|                     | BC0      | 824-849 MHz    | 869-894 MHz    |
| CDMA                | BC1      | 1850-1910 MHz  | 1930-1990 MHz  |
|                     | BC10     | 817-824 MHz    | 861-869 MHz    |

Table 3-11: Conducted Transmit Power (MC7354)

| Band                            | Conducted Tx<br>Power (dBm) | Notes                   |
|---------------------------------|-----------------------------|-------------------------|
| LTE                             |                             |                         |
| Bands 2, 4, 5, 13, 17, 25       | +23±1 dB                    |                         |
| UMTS                            |                             |                         |
| Bands 1, 2, 4, 5, 8 (12.2 kbps) | +23±1 dB                    | Connectorized (Class 3) |

Table 3-11: Conducted Transmit Power (MC7354) (Continued)

| Band                                           | Conducted Tx<br>Power (dBm) | Notes                                              |
|------------------------------------------------|-----------------------------|----------------------------------------------------|
| GSM/EDGE                                       |                             |                                                    |
| GSM 850                                        | +32±1 dB                    | GMSK mode, connectorized (Class 4; 2 W, 33 dBm)    |
| EGSM 900                                       | +27±1 dB                    | 8PSK mode, connectorized (Class E2; 0.5 W, 27 dBm) |
| DCS1800                                        | +32±1 dB                    | GMSK mode, connectorized (Class 1; 1 W, 30 dBm)    |
| PCS1900                                        | +32±1 dB                    | 8PSK mode, connectorized (Class E2; 0.4 W, 26 dBm) |
| CDMA                                           |                             |                                                    |
| BC0 (Cellular)<br>BC1 (PCS)<br>BC10 (Cellular) | +24+0.5/-1 dB               |                                                    |

## EM7511 (North America)

The following tables indicate supported radio frequency bands and conducted transmit power specifications for MG90s containing EM7511 radio modules.

Table 3-12: Supported Bands (EM7511)

| Radio<br>Technology | Band             | Frequency (Tx)      | Frequency (Rx)      |  |
|---------------------|------------------|---------------------|---------------------|--|
|                     | B1               | 1920-1980 MHz       | 2110-2170 MHz       |  |
|                     | B2               | 1850-1910 MHz       | 1930-1990 MHz       |  |
|                     | В3               | 1710-1785 MHz       | 1805-1880 MHz       |  |
|                     | B4               | 1710-1755 MHz       | 2110-2155 MHz       |  |
|                     | B5               | 824-849 MHz         | 869-894 MHz         |  |
|                     | В7               | 2500-2570 MHz       | 2620-2690 MHz       |  |
|                     | B8               | 880-915 MHz         | 925-960 MHz         |  |
|                     | В9               | 1749.9-1784.9 MHz   | 1844.9-1879.9 MHz   |  |
|                     | B12              | 699-716 MHz         | 729-746 MHz         |  |
|                     | B13              | 777-787 MHz         | 746-756 MHz         |  |
|                     | B14              | 788–798 MHz         | 758–768 MHz         |  |
|                     | B18              | 815-830 MHz         | 860-875 MHz         |  |
| LTE                 | B19              | 830-845 MHz         | 875-890 MHz         |  |
|                     | B20              | 832-862 MHz         | 791-821 MHz         |  |
|                     | B26              | 814-849 MHz         | 859-894 MHz         |  |
|                     | B29              | n/a                 | 717–728 MHz         |  |
|                     | B32              | n/a                 | 1452–1496 MHz       |  |
|                     | B41              | 2496–2690           | MHz (TDD)           |  |
|                     | B42 <sup>a</sup> | 3400–3600 MHz (TDD) |                     |  |
|                     | B43 <sup>a</sup> | 3600–3800 MHz (TDD) |                     |  |
|                     | B46              | n/a                 | 5150–5925 MHz (TDD) |  |
|                     | B48 <sup>a</sup> | 3550–3700           | MHz (TDD)           |  |
|                     | B66              | 1710–1780 MHz       | 2110–2200 MHz       |  |

Table 3-12: Supported Bands (EM7511) (Continued)

| Radio<br>Technology | Band    | Frequency (Tx)    | Frequency (Rx)    |  |
|---------------------|---------|-------------------|-------------------|--|
|                     | Band 1  | 1920-1980 MHz     | 2110-2170 MHz     |  |
|                     | Band 2  | 1850-1910 MHz     | 1930-1990 MHz     |  |
|                     | Band 4  | 1710-1755 MHz     | 2110-2155 MHz     |  |
| WCDMA               | Band 5  | 824-849 MHz       | 869-894 MHz       |  |
| WCDWA               | Band 6  | 830–840 MHz       | 875–885 MHz       |  |
|                     | Band 8  | 880–915 MHz       | 925–960 MHz       |  |
|                     | Band 9  | 1749.9–1784.9 MHz | 1844.9–1879.9 MHz |  |
|                     | Band 19 | 830–845 MHz       | 875–890 MHz       |  |

a. Available in future product variants.

LTE-A uses carrier aggregation to increase bandwidth.

**Important:** B14 carrier aggregation is not supported.

Table 3-13: Conducted Tx Power (EM7511)

| Band                                                                                                    | Conducted Tx<br>Power (dBm) | Notes                   |
|----------------------------------------------------------------------------------------------------|-----------------------------|-------------------------|
| LTE                                                                                                    |                             |                         |
| Bands 1, 2, 3, 4, 5, 8, 9, 12, 13, 14, 18, 19, 20, 26, 66                                                                                                    | +23±1                       |                         |
| Bands 7, 41, 42 <sup>a</sup> , 43 <sup>a</sup> , 48 <sup>a</sup>                                                                                                    | +22±1                       |                         |
| UMTS                                                                                                    |                             |                         |
| Band 1 (IMT 2100 12.2 kbps) Band 2 (UMTS 1900 12.2 kbps) Band 4 (AWS 1700/2100 12.2 kbps) Band 5 (UMTS 850 12.2 kbps) Band 6 (UMTS 800 12.2 kbps) Band 8 (UMTS 900 12.2 kbps) Band 9 (UMTS 1700 12.2 kbps) Band 19 (UMTS 800 12.2 kbps) | +23±1                       | Connectorized (Class 3) |

a. Available in future product variants.

### EM7565 (Global, Not certified in North America)

The following tables indicate supported radio frequency bands and conducted transmit power specifications for MG90s containing EM7565 radio modules.

Table 3-14: Supported Bands (EM7565)

| Radio<br>Technology | Band             | Frequency (Tx)    | Frequency (Rx)      |
|---------------------|------------------|-------------------|---------------------|
|                     | B1               | 1920-1980 MHz     | 2110-2170 MHz       |
|                     | B2               | 1850-1910 MHz     | 1930-1990 MHz       |
|                     | ВЗ               | 1710-1785 MHz     | 1805-1880 MHz       |
|                     | B4               | 1710-1755 MHz     | 2110-2155 MHz       |
|                     | B5               | 824-849 MHz       | 869-894 MHz         |
|                     | В7               | 2500-2570 MHz     | 2620-2690 MHz       |
|                     | B8               | 880-915 MHz       | 925-960 MHz         |
|                     | В9               | 1749.9-1784.9 MHz | 1844.9-1879.9 MHz   |
|                     | B12              | 699-716 MHz       | 729-746 MHz         |
|                     | B13              | 777-787 MHz       | 746-756 MHz         |
|                     | B18              | 815-830 MHz       | 860-875 MHz         |
|                     | B19              | 830-845 MHz       | 875-890 MHz         |
| LTE                 | B20              | 832-862 MHz       | 791-821 MHz         |
|                     | B26              | 814-849 MHz       | 859-894 MHz         |
|                     | B28              | 703–748 MHz       | 758–803 MHz         |
|                     | B29              | n/a               | 717–728 MHz         |
|                     | B32              | n/a               | 1452–1496 MHz       |
|                     | B41              | 2496–2690         | MHz (TDD)           |
|                     | B42 <sup>a</sup> | 3400–3600         | MHz (TDD)           |
|                     | B43 <sup>a</sup> | 3600–3800         | MHz (TDD)           |
|                     | B46              | n/a               | 5150–5925 MHz (TDD) |
|                     | B48 <sup>a</sup> | 3550–3700         | MHz (TDD)           |
|                     | B66              | 1710–1780 MHz     | 2110–2200 MHz       |

Table 3-14: Supported Bands (EM7565) (Continued)

| Radio<br>Technology | Band    | Frequency (Tx)    | Frequency (Rx)    |  |
|---------------------|---------|-------------------|-------------------|--|
|                     | Band 1  | 1920-1980 MHz     | 2110-2170 MHz     |  |
|                     | Band 2  | 1850-1910 MHz     | 1930-1990 MHz     |  |
|                     | Band 4  | 1710-1755 MHz     | 2110-2155 MHz     |  |
| WCDMA               | Band 5  | 824-849 MHz       | 869-894 MHz       |  |
| WCDIVIA             | Band 6  | 830–840 MHz       | 875–885 MHz       |  |
|                     | Band 8  | 880–915 MHz       | 925–960 MHz       |  |
|                     | Band 9  | 1749.9–1784.9 MHz | 1844.9–1879.9 MHz |  |
|                     | Band 19 | 830–845 MHz       | 875–890 MHz       |  |

a. Available in future product variants.

LTE-A uses carrier aggregation to increase bandwidth.

Table 3-15: Conducted Tx Power (EM7565)

| Band                                                                                                    | Conducted Tx<br>Power (dBm) | Notes                   |
|----------------------------------------------------------------------------------------------------|-----------------------------|-------------------------|
| LTE                                                                                                    |                             |                         |
| Bands 1, 2, 3, 4, 5, 8, 9, 12, 13, 18, 19, 20, 26, 28, 66                                                                                                    | +23±1                       |                         |
| Bands 7, 41, 42 <sup>a</sup> , 43 <sup>a</sup> , 48 <sup>a</sup>                                                                                                    | +22±1                       |                         |
| UMTS                                                                                                    |                             |                         |
| Band 1 (IMT 2100 12.2 kbps) Band 2 (UMTS 1900 12.2 kbps) Band 4 (AWS 1700/2100 12.2 kbps) Band 5 (UMTS 850 12.2 kbps) Band 6 (UMTS 800 12.2 kbps) Band 8 (UMTS 900 12.2 kbps) Band 9 (UMTS 1700 12.2 kbps) Band 19 (UMTS 800 12.2 kbps) | +23±1                       | Connectorized (Class 3) |

a. Available in future product variants.

## Wi-Fi Support

The MG90 includes two Wi-Fi modules:

- Wi-Fi A
  - Default configuration—Wi-Fi WAN Instead of submitting data over cellular while in the field, the user can choose to wait until the vehicle arrives at its depot, where it can connect to the local access point.
  - · Captive portal support
  - 802.11 b/g/n/ac
  - · WPA2 Enterprise (RSA) with AES encryption
- Wi-Fi B
  - Default configuration—Wi-Fi Access Point
     The VAN supports connections to the router by wired devices (over Ethernet ports) and wireless devices.
  - · Captive portal support
  - 802.11 b/g/n/ac
  - · WPA2 Enterprise (RSA) with AES encryption
  - 4 SSIDs with separately configurable security, bandwidth, and QOS
  - Up to 64 clients can connect simultaneously

Both Wi-Fi modules support 2.4 GHz and 5 GHz.

## **Mechanical Specifications**

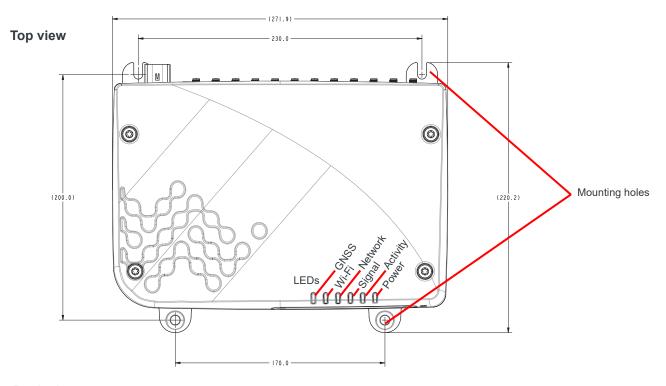

#### **Back view**

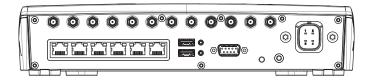

#### Front view

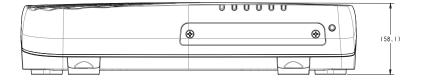

#### Side view

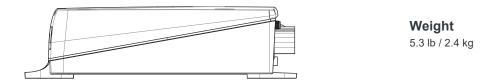

Figure 3-3: MG90 Mechanical Specifications

## >> 4: Regulatory Information

# Important Information for North American Users

Note: Equipment listed in Table 4-1, Table 4-2, and Table 4-4 has been tested and found to comply with the limits for a Class B digital device, pursuant to part 15 of the FCC Rules. These limits are designed to provide reasonable protection against harmful interference in a residential installation. This equipment generates, uses and can radiate radio frequency energy and, if not installed and used in accordance with the instructions, may cause harmful interference to radio communications. However, there is no guarantee that interference will not occur in a particular installation. If this equipment does cause harmful interference to radio or television reception, which can be determined by turning the equipment off and on, the user is encouraged to try to correct the interference by one or more of the following measures:

- · Reorient or relocate the receiving antenna.
- Increase the separation between the equipment and receiver.
- Connect the equipment into an outlet on a circuit different from that to which the receiver is connected.
- Consult the dealer or an experienced radio/TV technician for help.

**Warning:** Changes or modifications to this device not expressly approved by Sierra Wireless could void the user's authority to operate this equipment.

### RF Exposure

In accordance with FCC/IC requirements of human exposure to radio frequency fields, the radiating element shall be installed such that a minimum separation distance of 20 cm should be maintained from the antenna and the user's body.

Warning: This product is only to be installed by qualified personnel.

To comply with FCC/IC regulations limiting both maximum RF output power and human exposure to RF radiation, the maximum antenna gain must not exceed the specifications listed below for the device used.

# Maximum Antenna Gain and Collocated Transmitter Radiated Power

Note: The antenna gain must not exceed the limits and configurations shown in the following tables. The radiated power of a collocated transmitter must not exceed the EIRP limits shown in the following tables.

Table 4-1: EM7511 Antenna Gain and Collocated Radio Transmitter Specifications

|                                     | Operating mode          | Tx Freq Max Time-Avg Antenna Gain Limit (dBi)  node Range Cond Power |      | n Limit (dBi) | EIRP<br>Limits |            |       |
|-------------------------------------|-------------------------|----------------------------------------------------------------------|------|---------------|----------------|------------|-------|
|                                     | operating meas          |                                                                      | Hz)  | (dBm)         | Standalone     | Collocated | (dBm) |
|                                     | WCDMA Band 2/<br>LTE B2 | 1850                                                                 | 1910 | 24            | 6              | 4          | 30    |
|                                     | WCDMA Band 4/<br>LTE B4 | 1710                                                                 | 1755 | 24            | 6              | 4          | 30    |
|                                     | WCDMA Band 5/<br>LTE B5 | 824                                                                  | 849  | 24            | 6              | 4          | 30    |
|                                     | LTE B7                  | 2500                                                                 | 2570 | 23.8          | 9              | 4          | 32.8  |
| EM7511                              | LTE B12                 | 699                                                                  | 716  | 24            | 6              | 4          | 30    |
| FCC ID: N7NEM75S<br>IC: 2417C-EM75S | LTE B13                 | 777                                                                  | 787  | 24            | 6              | 4          | 30    |
|                                     | LTE B26                 | 814                                                                  | 849  | 24            | 6              | 4          | 30    |
|                                     | LTE B41                 | 2496                                                                 | 2690 | 23.8          | 9              | 4          | 32.8  |
|                                     | LTE B66                 | 1710                                                                 | 1780 | 24            | 6              | 4          | 30    |
|                                     | WLAN 2.4 GHz            | 2400                                                                 | 2500 |               |                |            | 30    |
| Collocated transmitters             | WLAN 5 GHz              | 5150                                                                 | 5850 |               |                |            | 30    |
|                                     | ВТ                      | 2400                                                                 | 2500 |               |                |            | 16    |

Table 4-2: MC7455 Antenna Gain Specifications

| Device            | Technology | Band | Frequency<br>(MHz) | Maximum antenna gain<br>(dBi) |
|-------------------|------------|------|--------------------|-------------------------------|
|                   | LTE        | 2    | 1850–1910          | 6                             |
|                   |            | 4    | 1710–1755          | 6                             |
|                   |            | 5    | 824–849            | 6                             |
| MC7455 Mini Card  |            | 7    | 2500–2570          | 9                             |
| FCC ID: N7NMC7455 |            | 12   | 699–716            | 6                             |
| IC: 12417C-MC7455 |            | 13   | 777–787            | 6                             |
|                   |            | 25   | 1850–1915          | 6                             |
|                   |            | 26   | 6 814–849 6        | 6                             |
|                   |            | 41   | 2496–2690          | 9                             |
|                   |            | 2    | 1850–1910          | 6                             |
|                   | UMTS       | 4    | 1710–1755          | 6                             |
|                   |            | 5    | 824–849            | 6                             |

Table 4-3: MC7455 Collocated Radio Transmitter Specifications

| Device                  | Technology | Frequency<br>(MHz) | EIRP Limit<br>(dBm) |
|-------------------------|------------|--------------------|---------------------|
|                         | WLAN       | 2400–2500          | 25                  |
| Collocated transmitters |            | 5150–5850          | 27                  |
|                         | ВТ         | 2400–2500          | 15                  |

Table 4-4: MC7354 Collocated configuration specifications

|                           |            |                   |                    | Collocated configuration      |
|---------------------------|------------|-------------------|--------------------|-------------------------------|
| Device                    | Technology | Band              | Frequency<br>(MHz) | Maximum antenna<br>gain (dBi) |
|                           |            | 2                 | 1850–1910          | 3.0                           |
| MC7354 Mini Card          |            | 4                 | 1710–1755          | 4.0                           |
| FCC ID: N7NMC7354         | LTE        | 5                 | 824–849            | 4.0                           |
| IC: 2417C-MC7354          | LIE        | 13                | 777–787            | 4.0                           |
|                           |            | 17                | 704–716            | 4.0                           |
|                           |            | 25                | 1850–1915          | 3.0                           |
|                           |            | 2                 | 1850–1910          | 3.0                           |
|                           | UMTS       | 4                 | 1710–1755          | 4.0                           |
|                           |            | 5                 | 824–849            | 4.0                           |
|                           | GSM        | Cellular<br>(850) | 824–849            | 4.0                           |
|                           |            | PCS<br>(1900)     | 1850–1910          | 3.0                           |
|                           |            | BC0               | 824–849            | 4.0                           |
|                           | CDMA       | BC1               | 1850–1910          | 3.0                           |
|                           |            | BC10              | 817–824            | 4.0                           |
|                           | WLAN       |                   | 2400–2500          | 5.0                           |
|                           | WLAIN      |                   | 5150–5850          | 5.0                           |
| Collocated                |            |                   | 2300–2400          | 5.0                           |
| transmitters <sup>a</sup> | WiMAX      |                   | 2500–2700          | 5.0                           |
|                           |            |                   | 3300–3800          | 5.0                           |
|                           | ВТ         |                   | 2400–2500          | 5.0                           |

a. Valid collocated transmitter combinations: WLAN+BT; WiMAX+BT. (WLAN+WiMAX+BT is not permitted.)

#### EU

Sierra Wireless hereby declares the Sierra Wireless MG90 devices listed in Table 4-1, Table 4-2, and Table 4-4 are in compliance with the essential requirements and other relevant provisions of Directive 2014/53/EU.

The MG90 displays the CE mark.

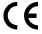

**Warning:** Changes or modifications to this device not expressly approved by Sierra Wireless could void the user's authority to operate this equipment.

Warning: This product is only to be installed by qualified personnel.

#### **Declaration of Conformity**

The Declaration of Conformity made under Directive 2014/53/EU is available for viewing at: source.sierrawireless.com/resources/airlink/certification\_and\_type\_approval/MG90\_ce\_declaration\_of\_conformity/.

#### **WEEE Notice**

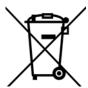

If you purchased your Sierra Wireless MG90 in Europe, please return it to your dealer or supplier at the end of its life. WEEE products may be recognized by their wheeled bin label on the product label.

## **Battery Replacement/Disposal**

The MG90 uses a BR2032 coin type lithium battery to power its RTC (Real Time Clock).

For an installed MG90, the battery should meet or exceed the operational lifetime of the unit. For a device in storage, the battery will last up to 5 years.

**Caution:** Risk of explosion if the battery is replaced by an incorrect type. Refer to and follow applicable regulatory requirements (national, provincial, state, local, etc.) for disposal of used batteries.

## >> A: Accessories

## **Antenna Separation**

When installing single-element antenna units, refer to the following table for recommended antenna separation distances.

Table A-1: Recommended Antenna Separation

|          |                 | Antenna Separation  |                     | Separation                   |
|----------|-----------------|---------------------|---------------------|------------------------------|
| Service  | Frequency (MHz) | Wavelength (λ) (mm) | Best (= 1/2 λ) (mm) | Good (= 1/4 $\lambda$ ) (mm) |
|          | 700             | 428                 | 214                 | 107                          |
|          | 800             | 375                 | 187                 | 94                           |
|          | 850             | 353                 | 176                 | 88                           |
|          | 900             | 333                 | 167                 | 83                           |
|          | 1700            | 176                 | 88                  | 44                           |
| LTE      | 1800            | 167                 | 83                  | 42                           |
|          | 1900            | 158                 | 79                  | 39                           |
|          | 2100            | 143                 | 71                  | 36                           |
|          | 2300            | 130                 | 65                  | 32                           |
|          | 2500            | 120                 | 60                  | 30                           |
|          | 2600            | 115                 | 58                  | 29                           |
|          | 850             | 353                 | 176                 | 88                           |
|          | 900             | 333                 | 167                 | 83                           |
| WCDMA    | 1700            | 176                 | 88                  | 44                           |
| VVCDIVIA | 1800            | 167                 | 83                  | 42                           |
|          | 1900            | 158                 | 79                  | 39                           |
|          | 2100            | 143                 | 71                  | 36                           |

## **GPIO Breakout Cable**

The GPIO breakout cable provides access to four GPIOs via pins 1, 4, 6, 9.

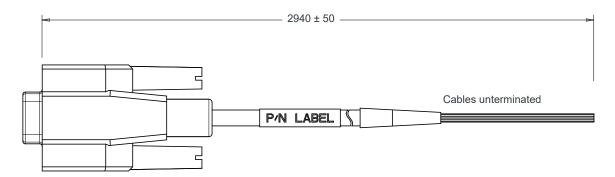

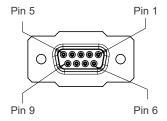

Figure A-1: GPIO Breakout Cable

Table A-2: GPIO Breakout Cable

| Part Number          | 6001095                       |
|----------------------|-------------------------------|
| Product Release Date | 2017                          |
| Length               | 113.8–117.7 in (2890–2990 mm) |

Table A-3: Pin Assignments

| Pin | Color  | Interface | Function | Direction    |
|-----|--------|-----------|----------|--------------|
| 1   | Black  | GPIO      | GPIO4    | Input/Output |
| 2   | Grey   | Serial    | Rx       | Input        |
| 3   | Yellow | Serial    | Tx       | Output       |
| 4   | Purple | GPIO      | GPIO2    | Input/Output |
| 5   | Orange | Serial    | GND      | Ground       |
| 6   | Red    | GPIO      | GPIO3    | Input/Output |
| 7   | Brown  | Serial    | RTS      | Output       |
| 8   | Green  | Serial    | CTS      | Input        |
| 9   | Blue   | GPIO      | GPIO1    | Input/Output |

## **DC Power Cable (Black Connector)**

Table A-4: DC Power Cable

| DC Power Cable  |         |
|-----------------|---------|
| Part Number     | 6001103 |
| Product Release | 2016    |

### **Components:**

- 1 UL2464 cable (2-core ×14 AWG + 2-core × 20 AWG)
- 2 Molex female crimp terminals / AWG 14-16, gold-plated (part number 19420-0003)
  2 Molex female crimp terminals / AWG 18-22, gold-plated (part number 19420-0004)
- 3 1 Molex 4 Circuit receptacle for 18-22 AWG wire, 18 A max per contact (part number 19418-0019)

Power connector (end view)

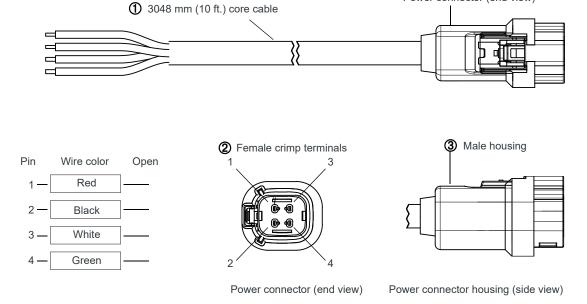

Figure A-2: DC Cable Specifications

## **AC Power Adapter (Black Connector)**

Table A-5: AC Power Adapter

| AC Power Adapter |         |  |
|------------------|---------|--|
| Part Number      | 6001023 |  |
| Product Release  | 2016    |  |

### **AC Power Adapter Input**

**Table A-6: Input Specifications** 

|                                                                                                    | Minimum | Typical     | Maximum |  |
|----------------------------------------------------------------------------------------------------|---------|-------------|---------|--|
| Input                                                                                                    |         |             |         |  |
| Input Voltage                                                                                                    | 90 VAC  | 100-240 VAC | 264 VAC |  |
| Input Frequency                                                                                                    | 47 Hz   | 50/60 Hz    | 63 Hz   |  |
| Note: Input voltage range is 90 VAC to 264 VAC. Inrush current will not exceed 30A/60A cold start at 115–230 VAC input. |         |             |         |  |

### **AC Power Adapter Output**

**Table A-7: AC Power Adapter Output Specifications** 

|                | Typical    |
|----------------|------------|
| Output Voltage | 12V @ 2.5A |

## **AC Power Adapter Environmental Specifications**

Table A-8: AC Power Adapter Environmental Specifications

| Operating             |                                  |  |
|-----------------------|----------------------------------|--|
| Operating Temperature | -20°C ~ 40°C (operates normally) |  |
| Relative Humidity     | 0% ~ 95%, non-condensing         |  |
| Altitude              | 5,000 meters                     |  |
| Non-operating         |                                  |  |
| Storage Temperature   | -30°C ~ 80°C                     |  |
| Relative Humidity     | 0% ~ 95%                         |  |

### **AC Power Adapter Reliability and Quality Control**

#### **AC Power Adapter MTBF**

When the power supply is operating within the limits of this specification, the MTBF is 1,000,000 hours at 40°C ambient temperature, full load.

Note: For router MTBF, see Reliability on page 35.

### **AC Power Adapter Safety Standards**

The power supply is certified with the following international regulatory standards:

Table A-9: AC Power Adapter Safety standards

| Regulatory<br>Agency | Country or Region | Certified | Standard                                        |
|----------------------|-------------------|-----------|-------------------------------------------------|
| UL                   | USA               | Approved  | UL60950-1                                       |
| S-Mark               | Europe            | Approved  | EN60950-1                                       |
| CE                   | Europe            | Approved  | EN 55032:2012+ <details></details>              |
| CCC                  | China             | Approved  | GB4943.1-2011; GB/T9254-2008;<br>GB17625.1-2012 |
| CUL                  | Canada            | Approved  | CSA C22.2 NO.60950-1                            |

### **AC Power Adapter EMC Standards**

The power supply meets the radiated and conducted emission requirements for EN 55032, EN 61000-6-3, EN 61000-6-4; FCC Part 15, Class B.

### **AC Power Adapter Hazardous Substances**

- RoHS—Specifications of directive 2011/65/EU Annex VI (ROHS-2) with amendment 2015/863-EU (ROHS-3)
- WEEE—EU Directive 2012/19/EU
- REACH

## **AC Power Adapter Energy Efficiency**

The AC adapter complies with International Efficiency Levels, as shown in Table A-10.

Table A-10: AC Adapter Energy Efficiency

| Supplied Input | No-load Power<br>Consumption | Average Active<br>Mode Efficiency | International<br>Efficiency Level |
|----------------|------------------------------|-----------------------------------|-----------------------------------|
| 115 VAC, 60 Hz | Less than 0.1 W              | Greater than 86.9%                | VI                                |
| 230 VAC, 50 Hz | Less than 0.1 W              | Greater than 86.9%                | VI                                |